# Spatial Data Wrangling With GeoSpark

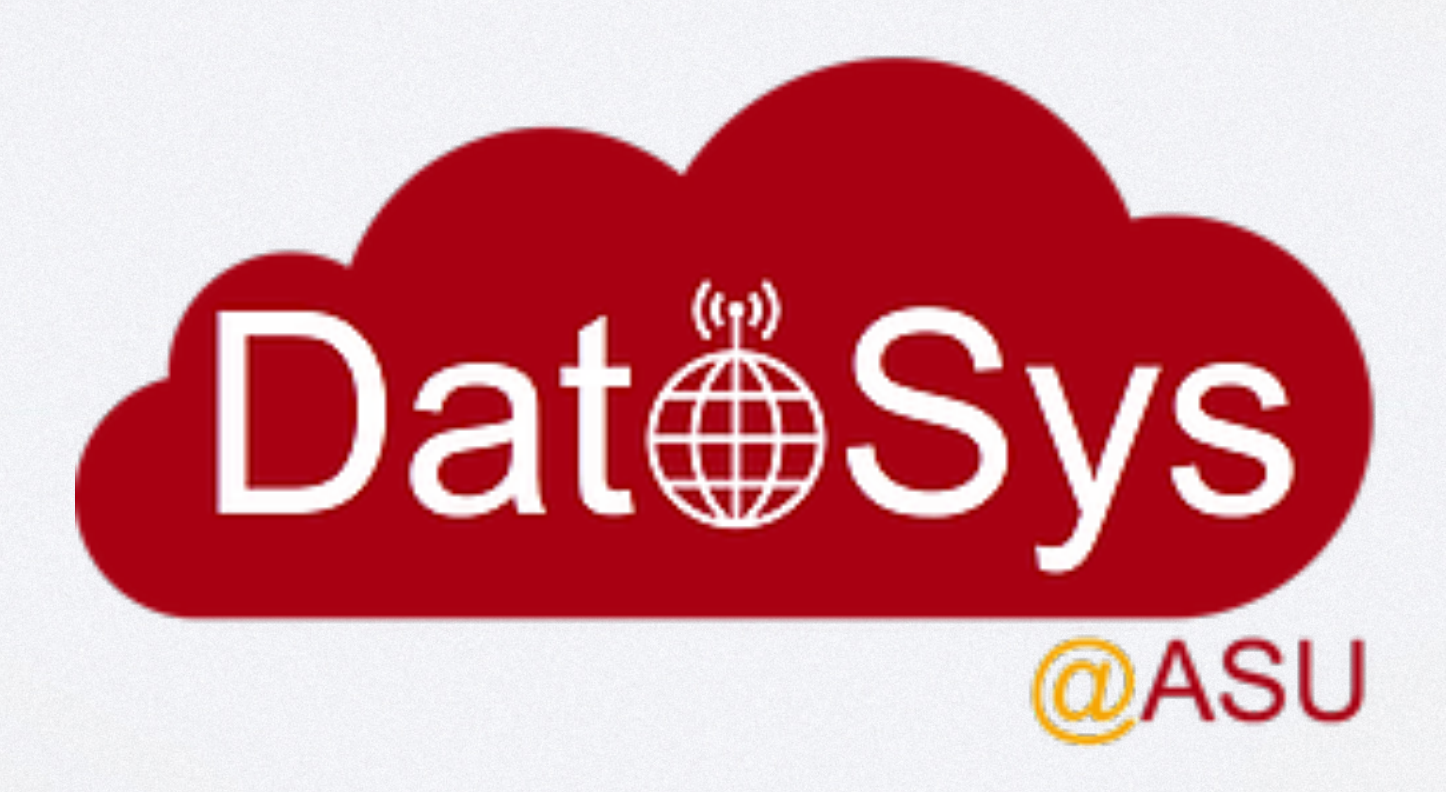

Presented by: **Jia Yu** Mohamed Sarwat

# **Geospatial Data** • Mobile devices - 4.68 billion in 2019

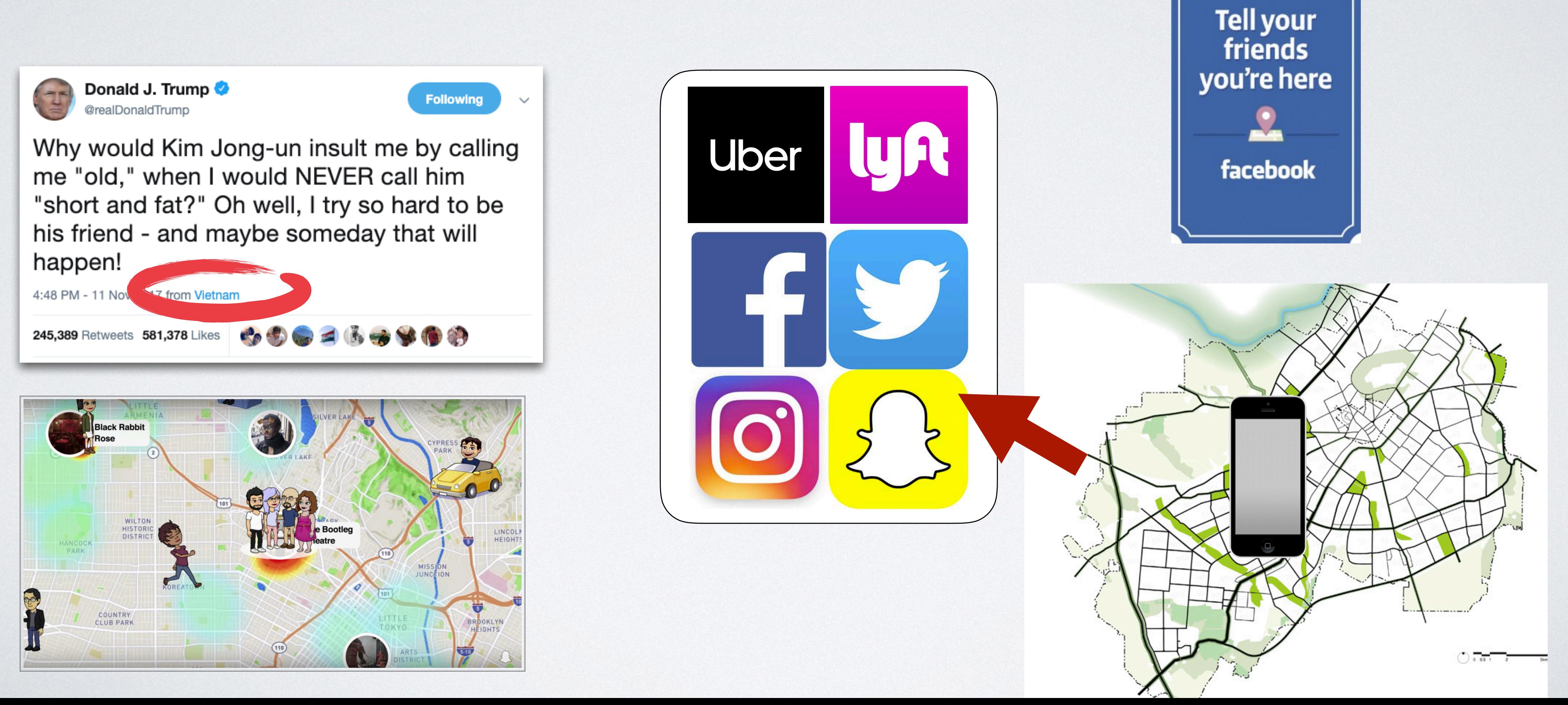

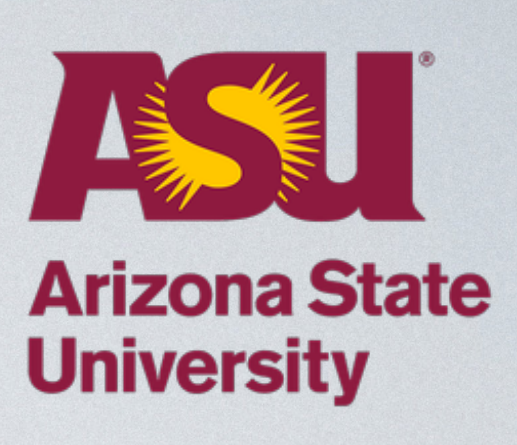

# **Geospatial Data** • IoT sensors in Smart City: 7 billion in 2019

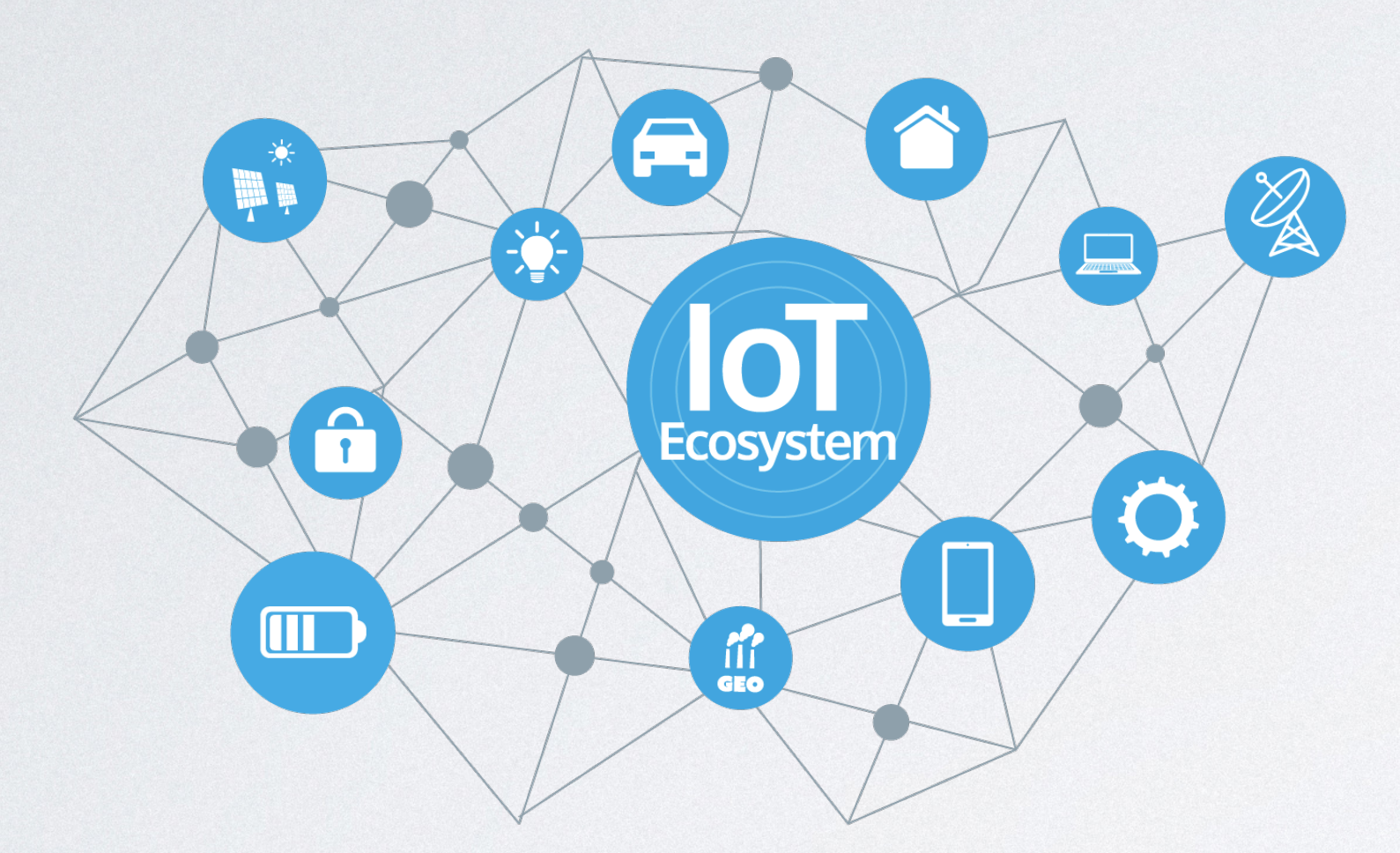

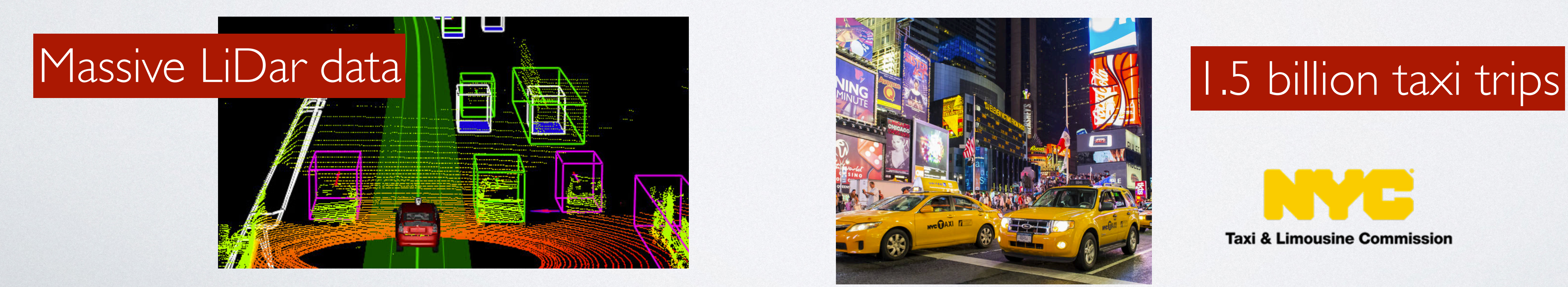

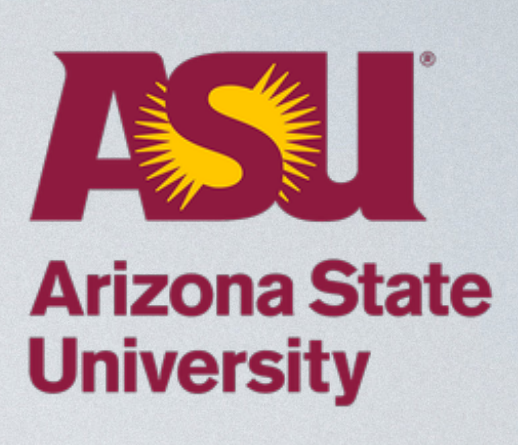

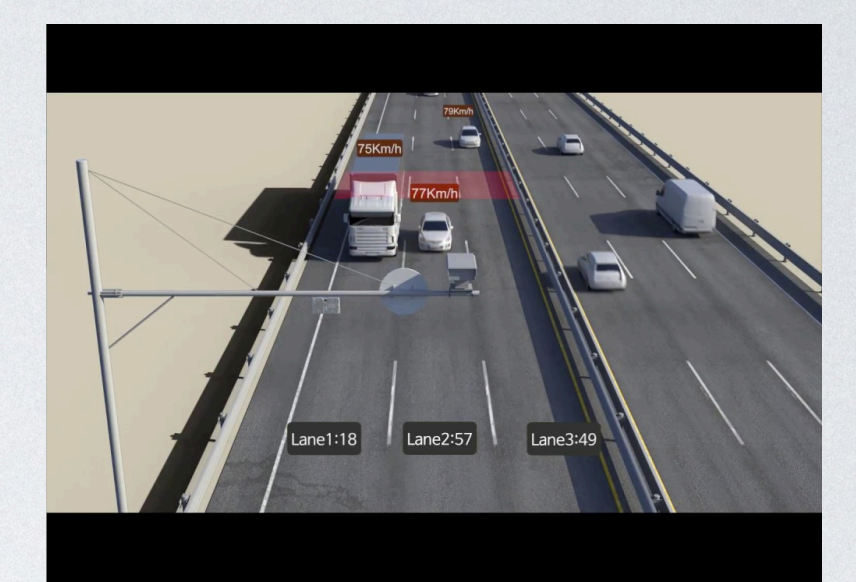

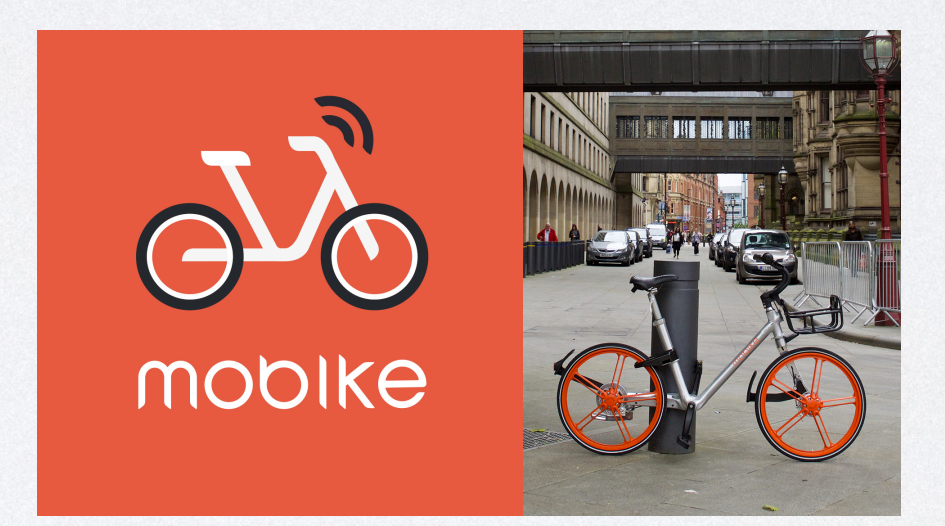

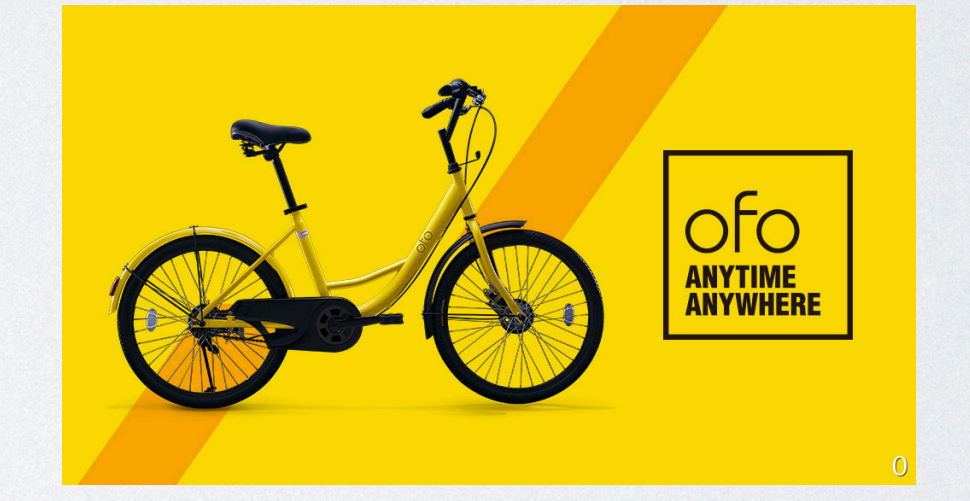

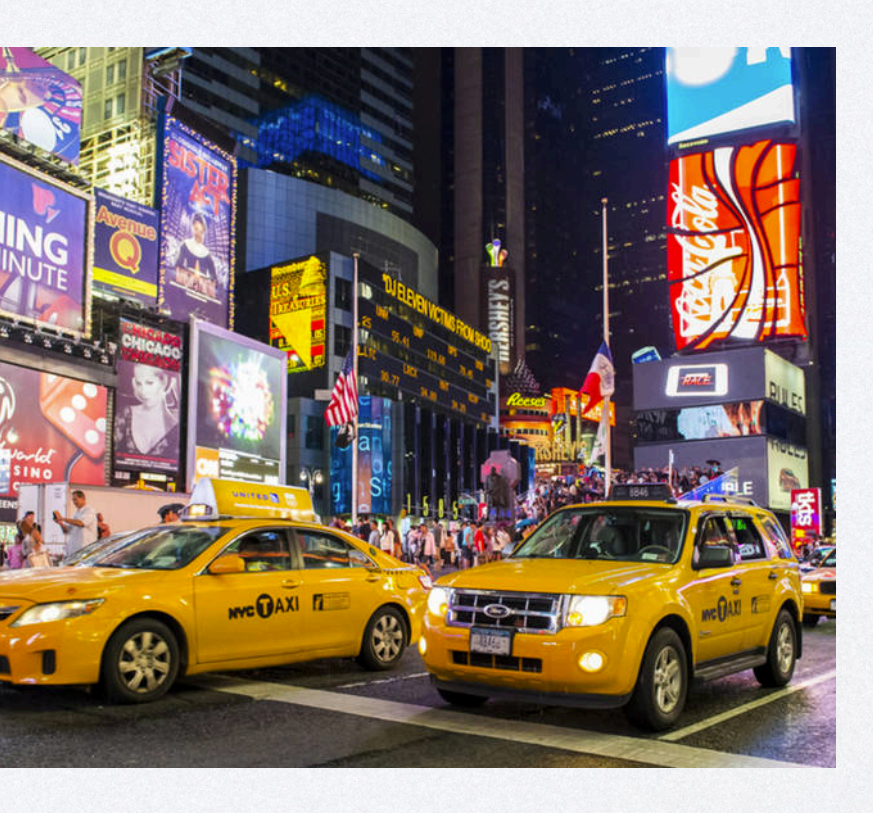

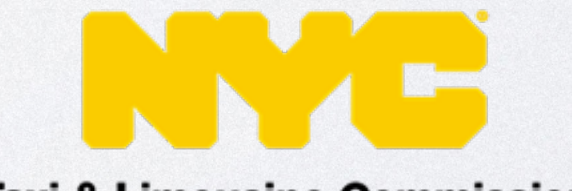

**Taxi & Limousine Commission** 

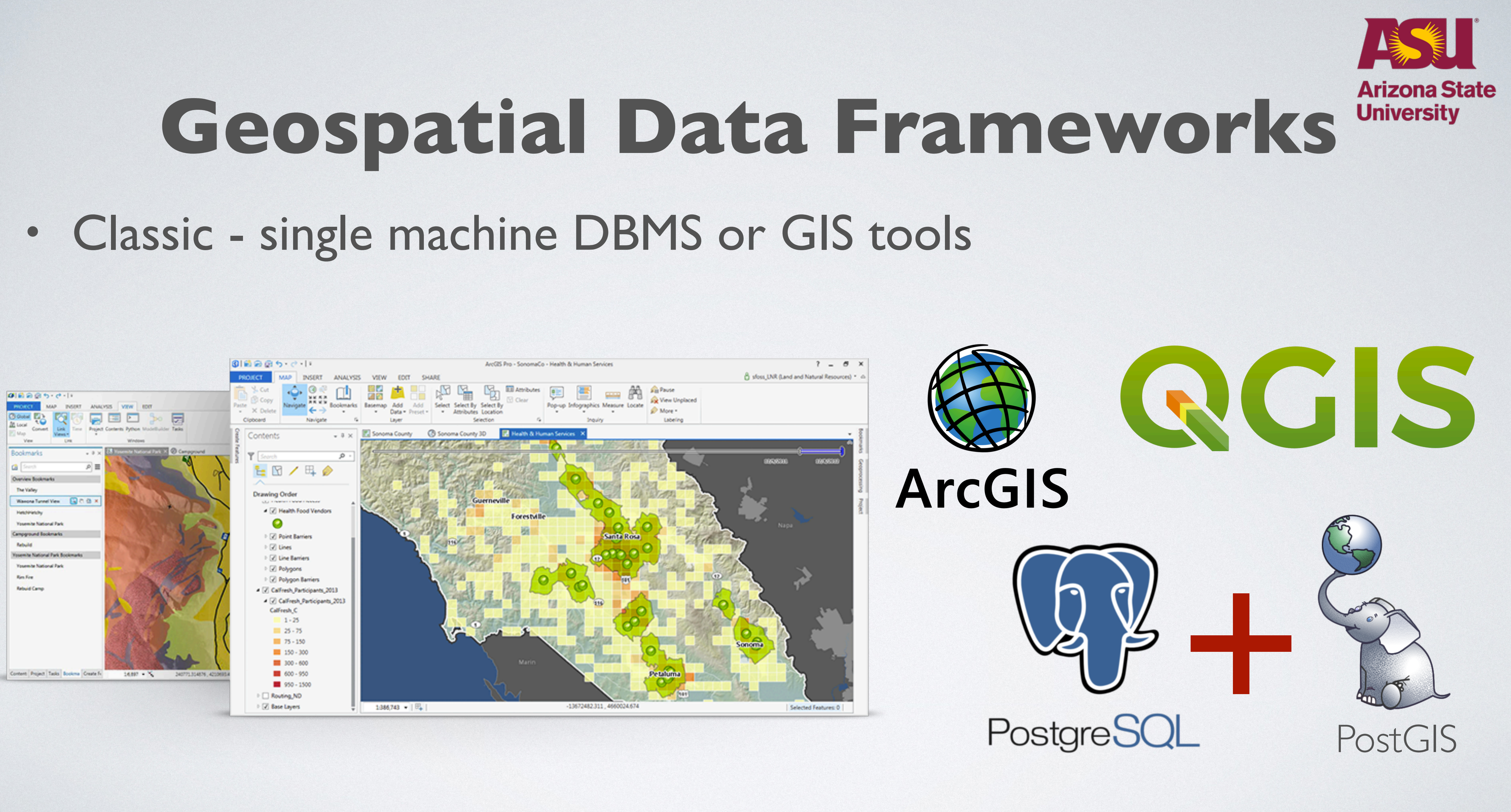

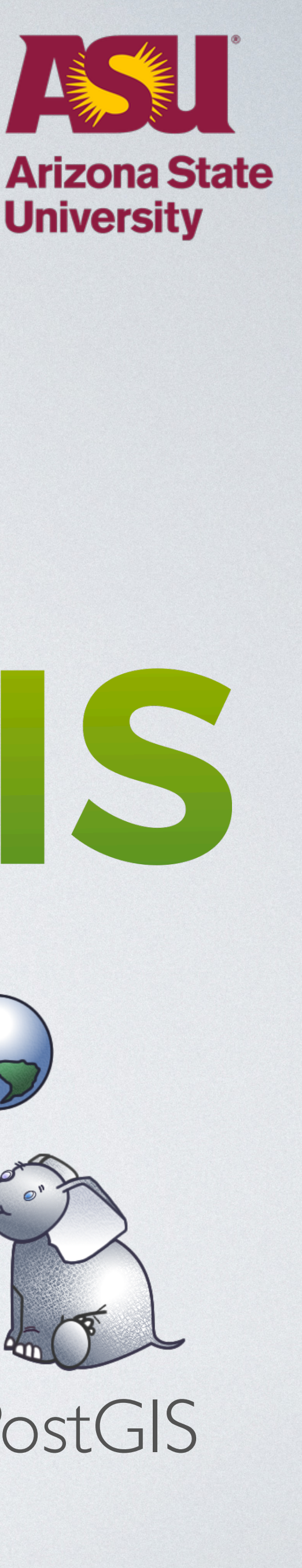

# **Cluster(Distributed) Computing Approaches**

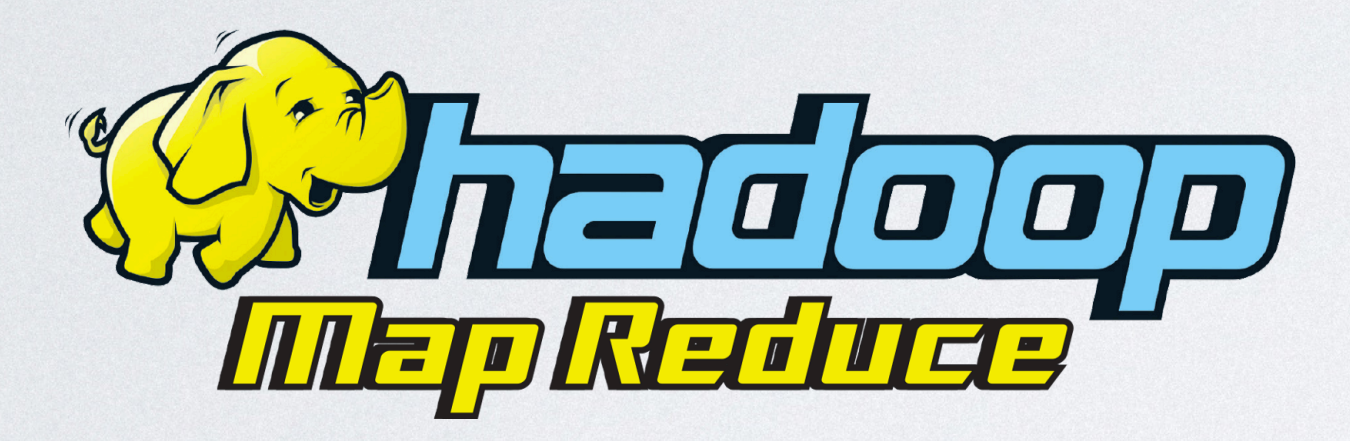

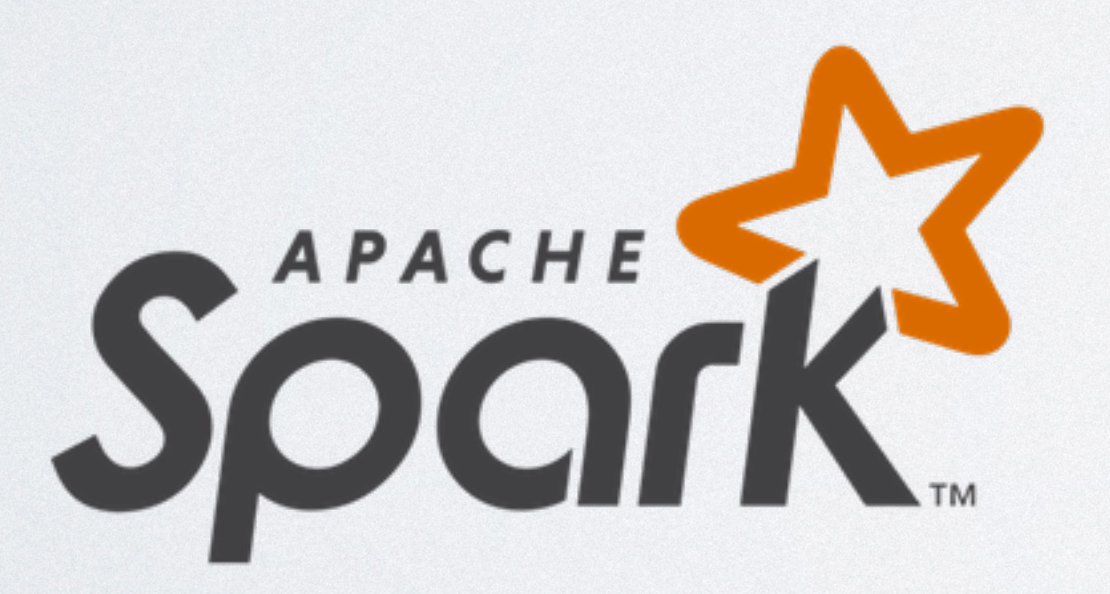

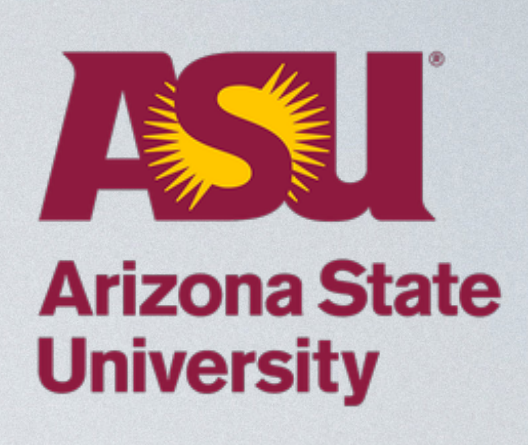

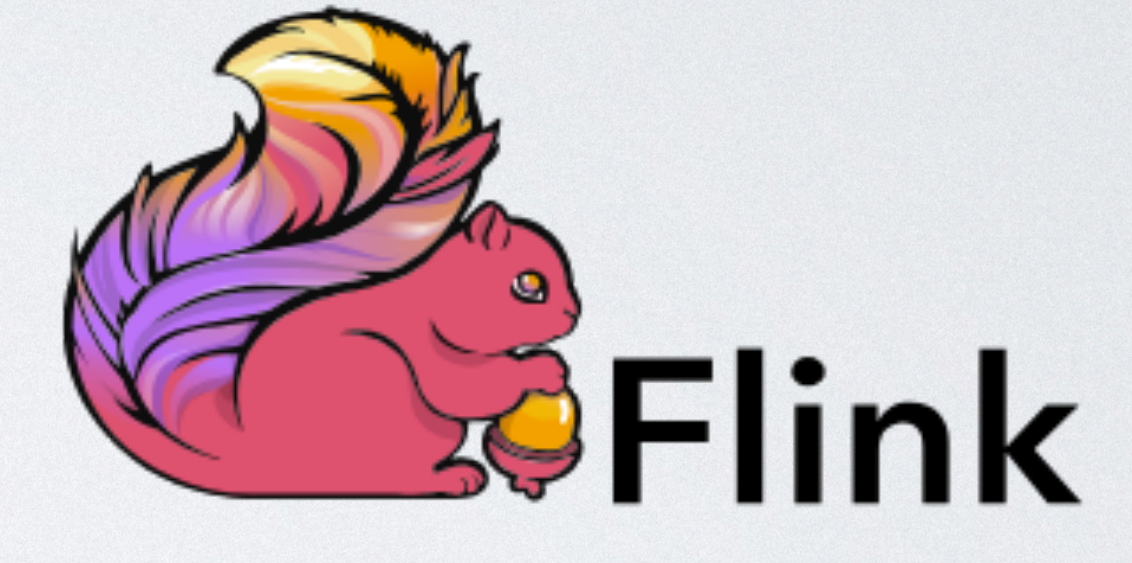

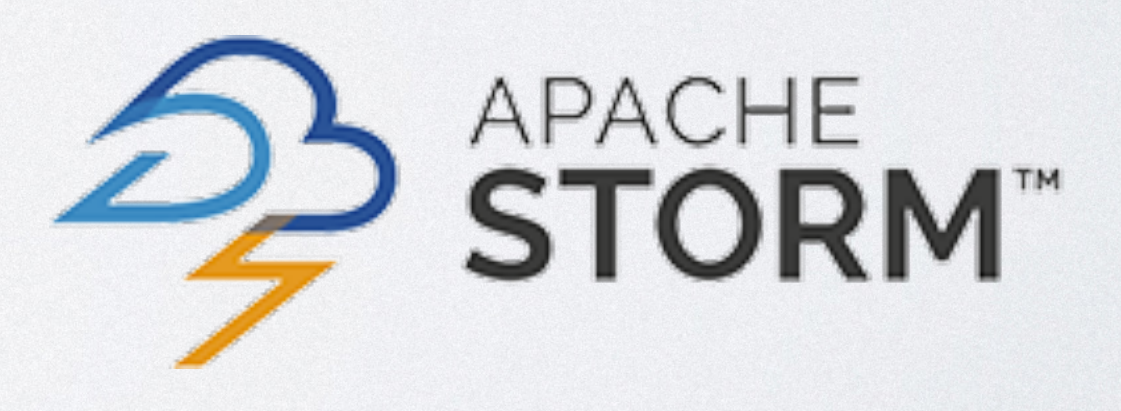

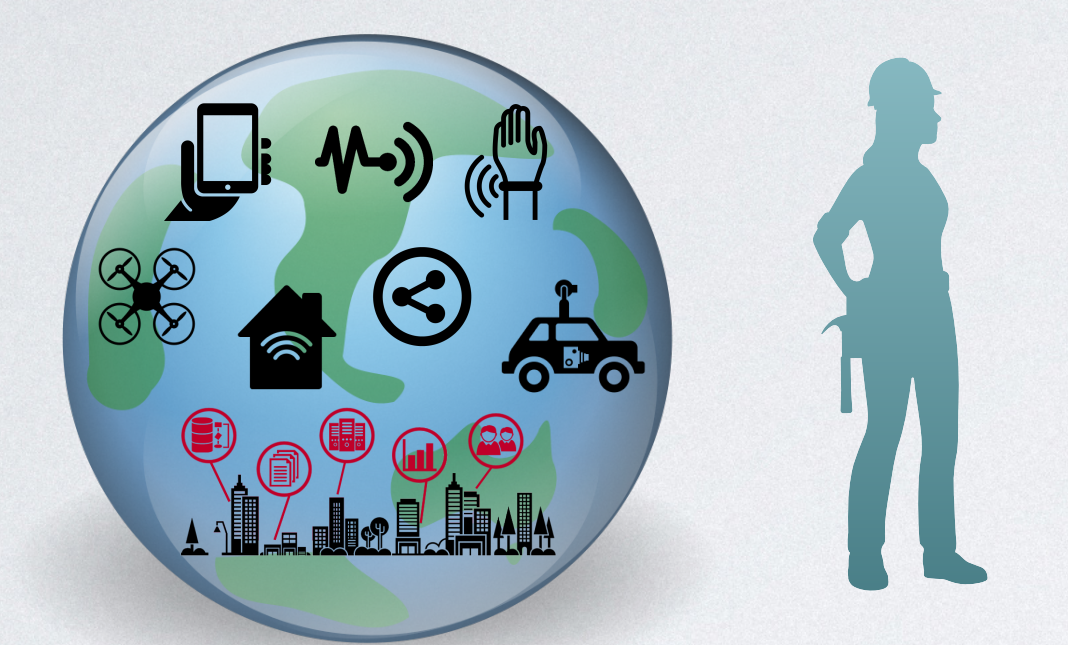

## I want to manage spatial data in Spark! Not that easy!

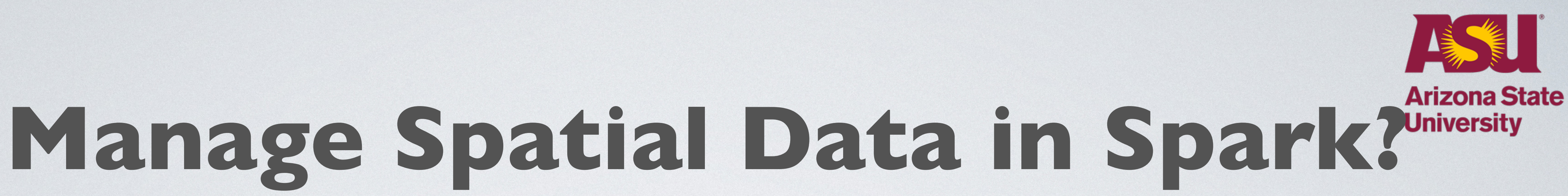

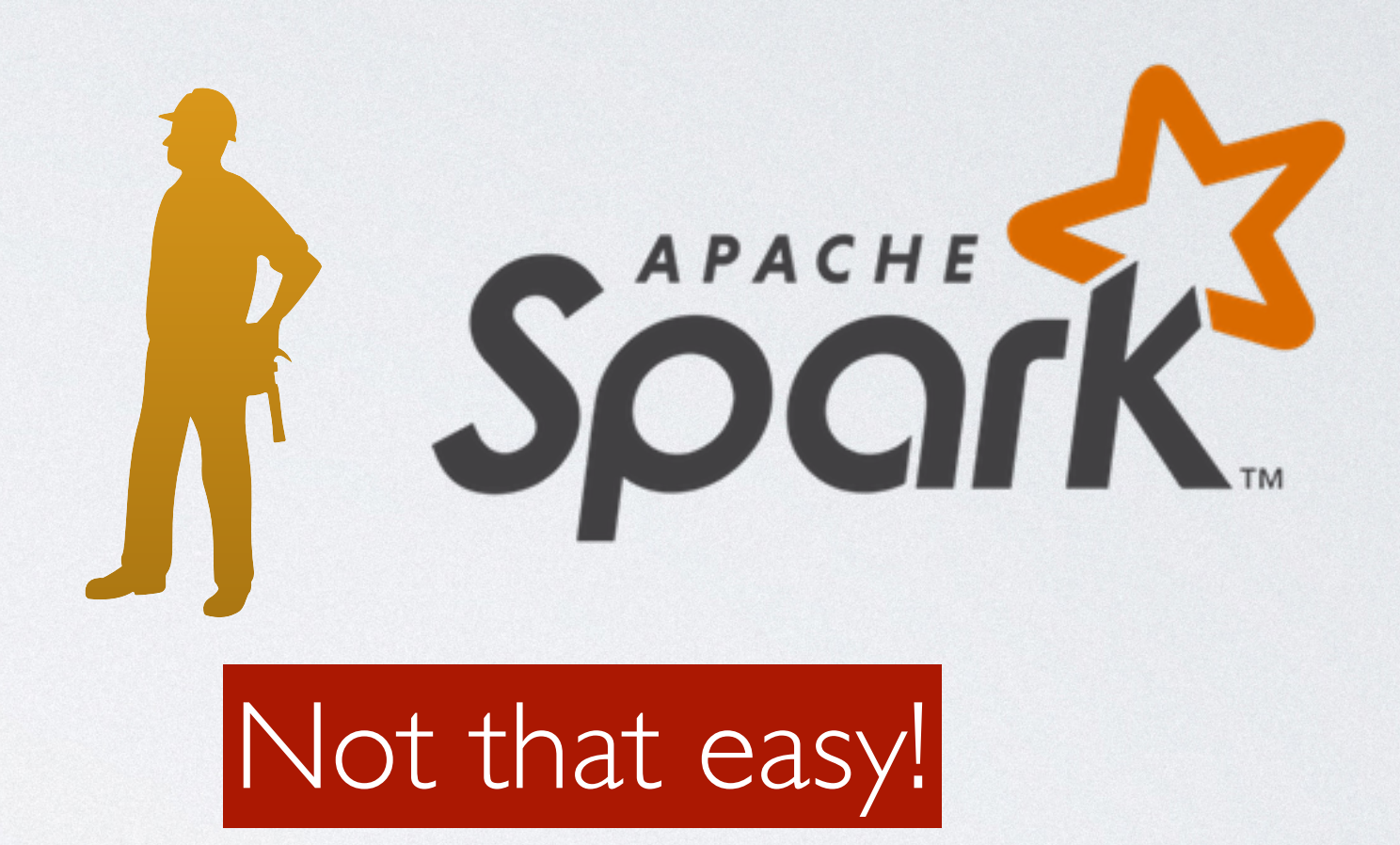

- No spatial data type support
- No spatial index
- No spatial query

# GeegSpark

http://datasystemslab.github.io/GeoSpark/

- Spatial RDD, SQL, DataFrame on Apache Spark
- Distributed map visualization (Viz SQL)
- Integrated with Apache Zeppelin
- Built-in large-scale traffic simulator 20K monthly downloads

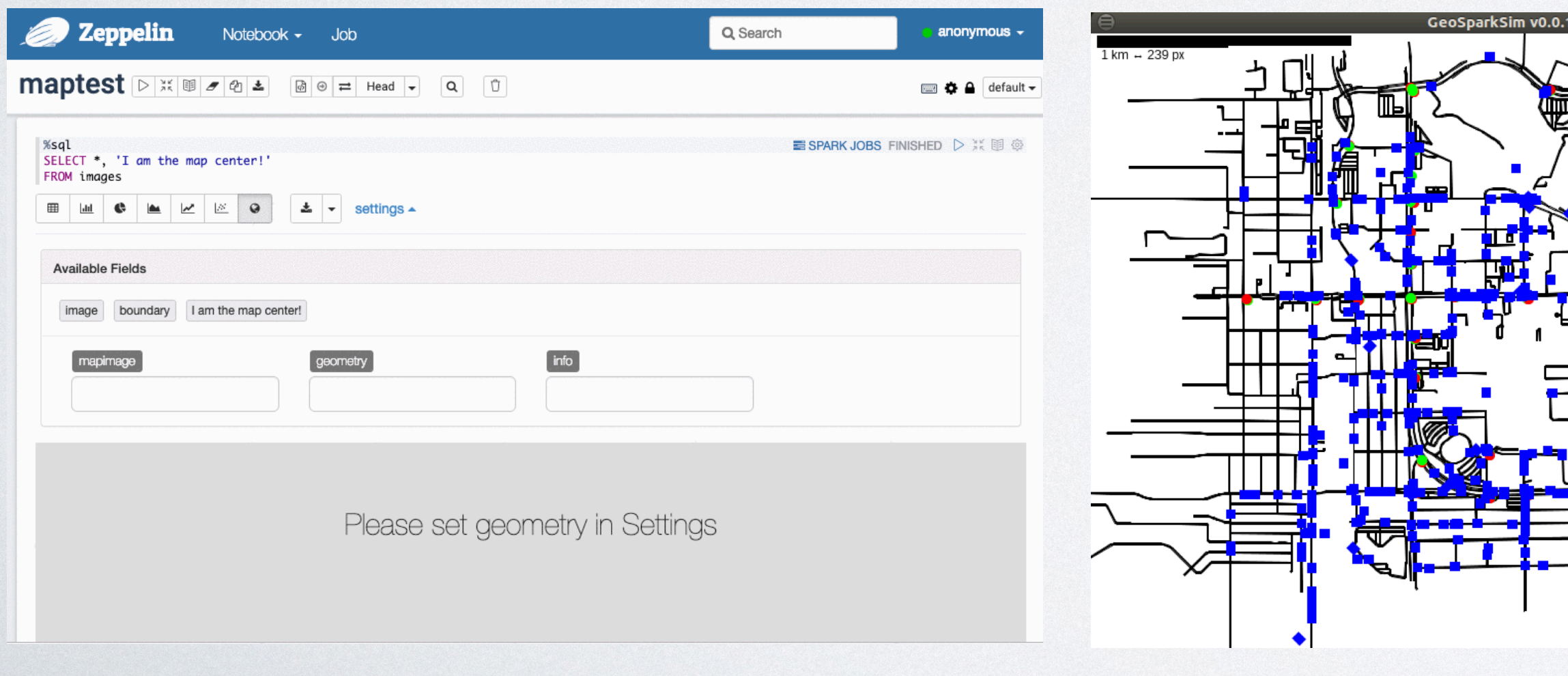

## Google "GeoSpark ASU"

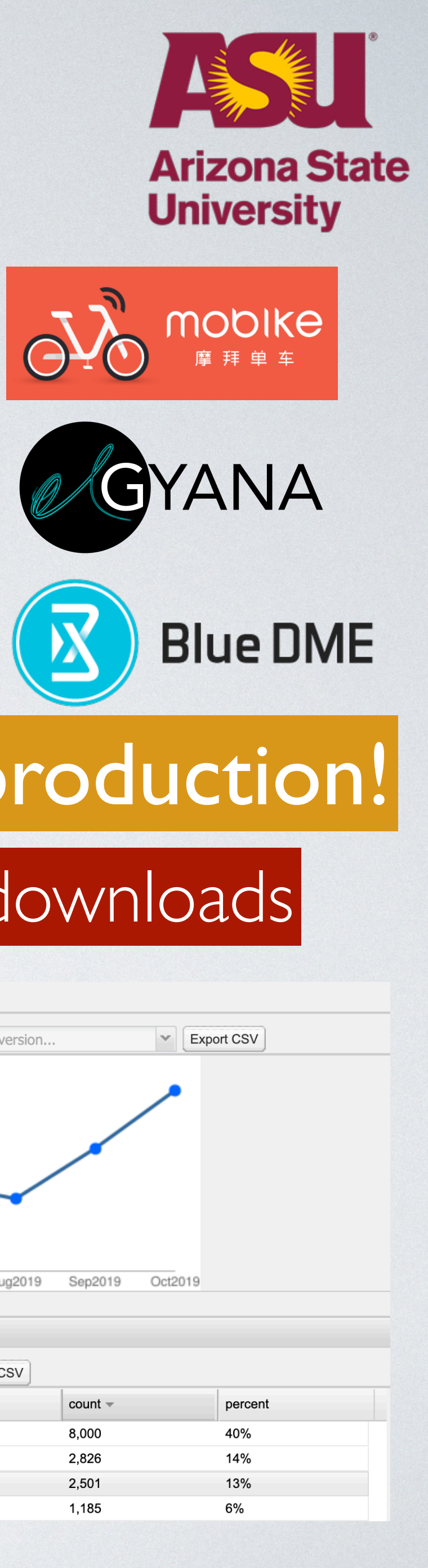

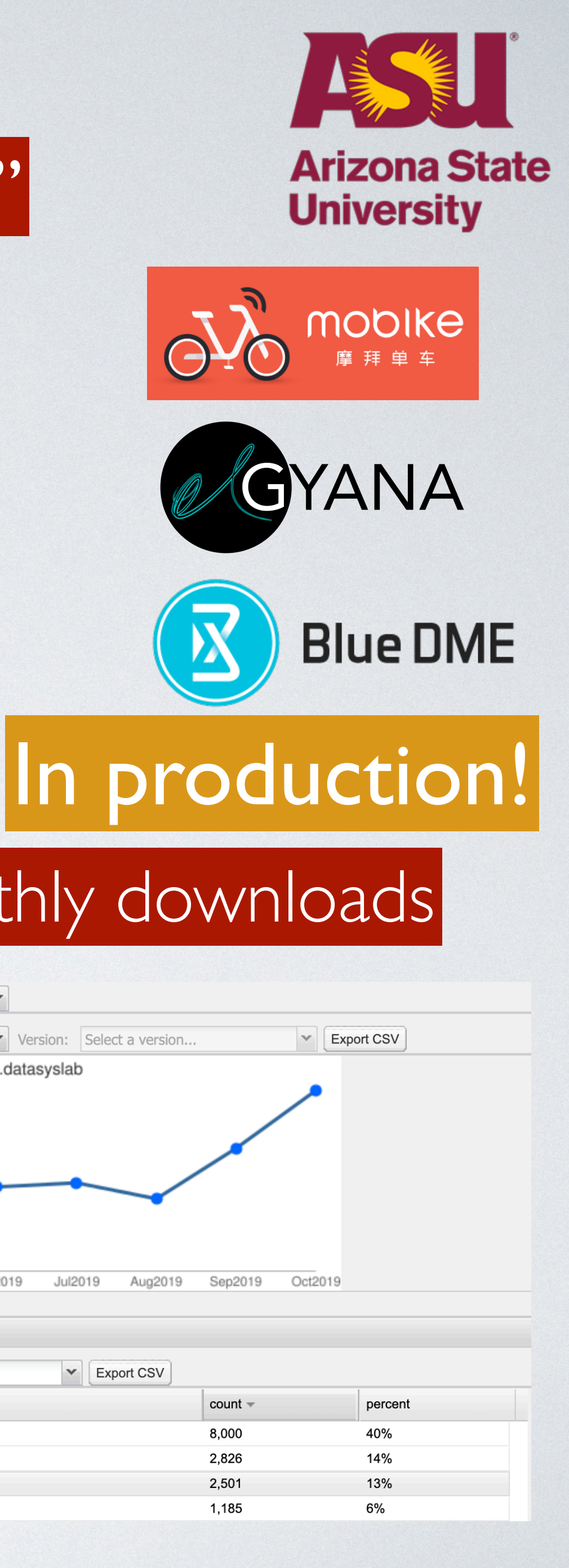

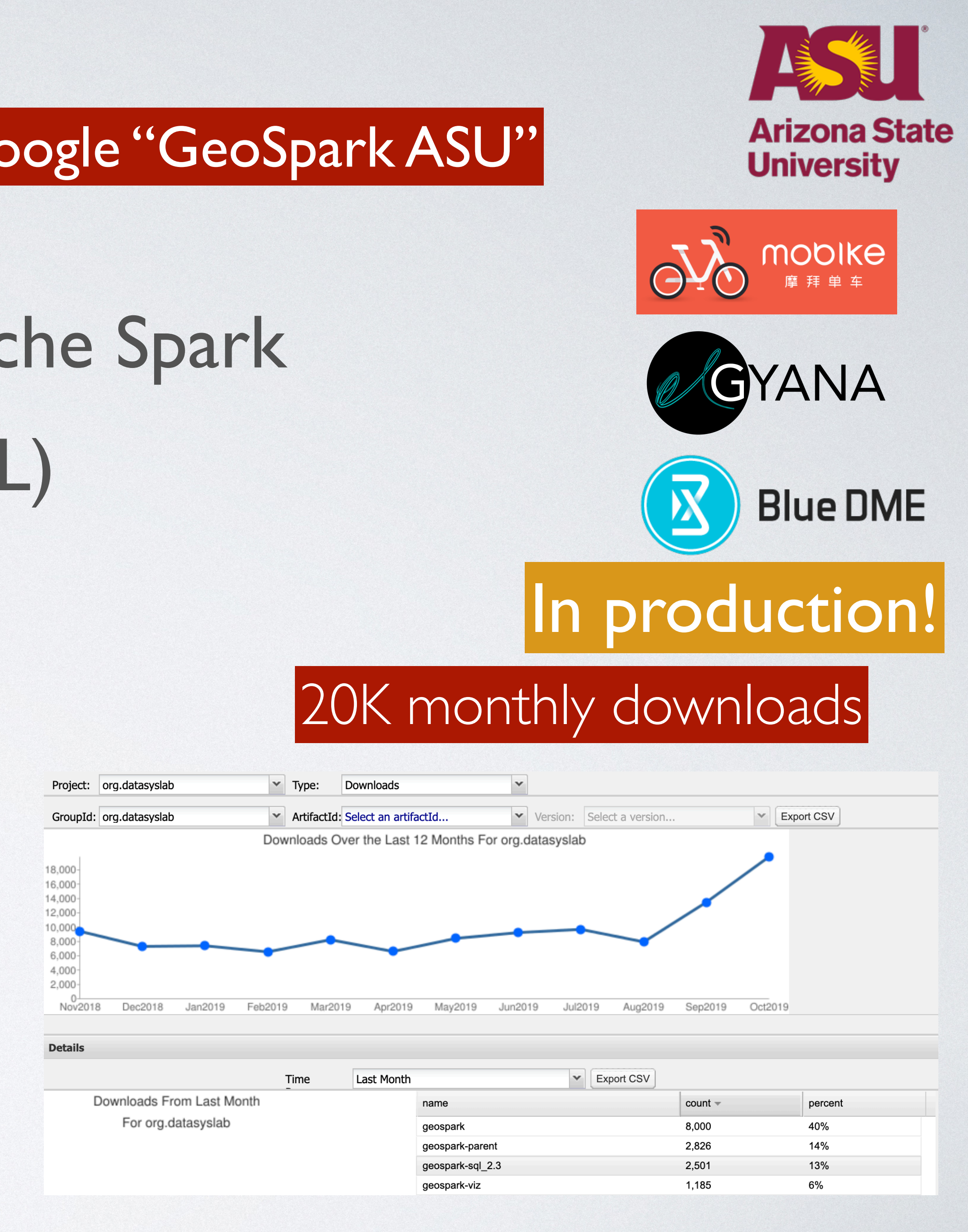

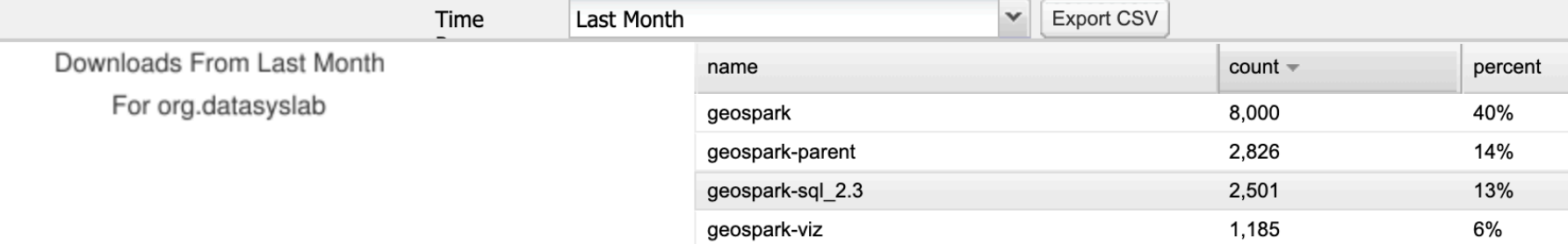

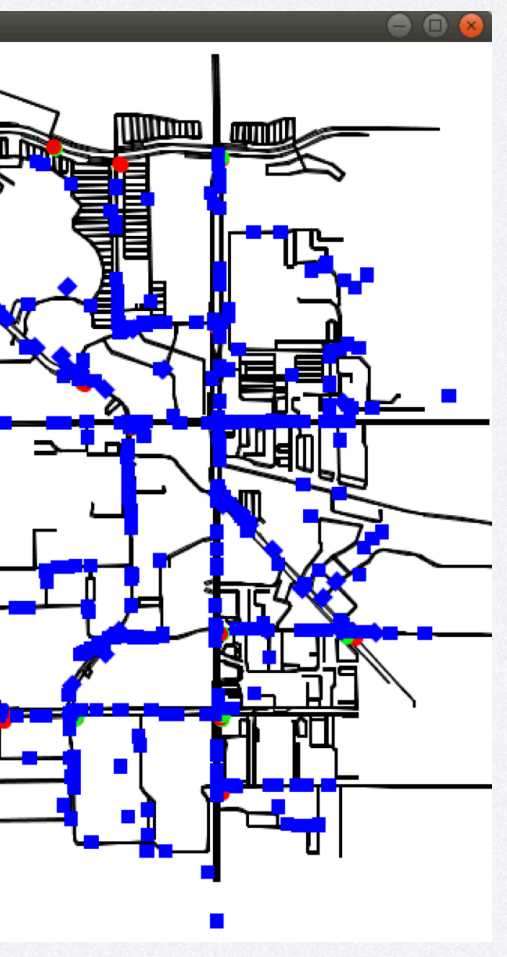

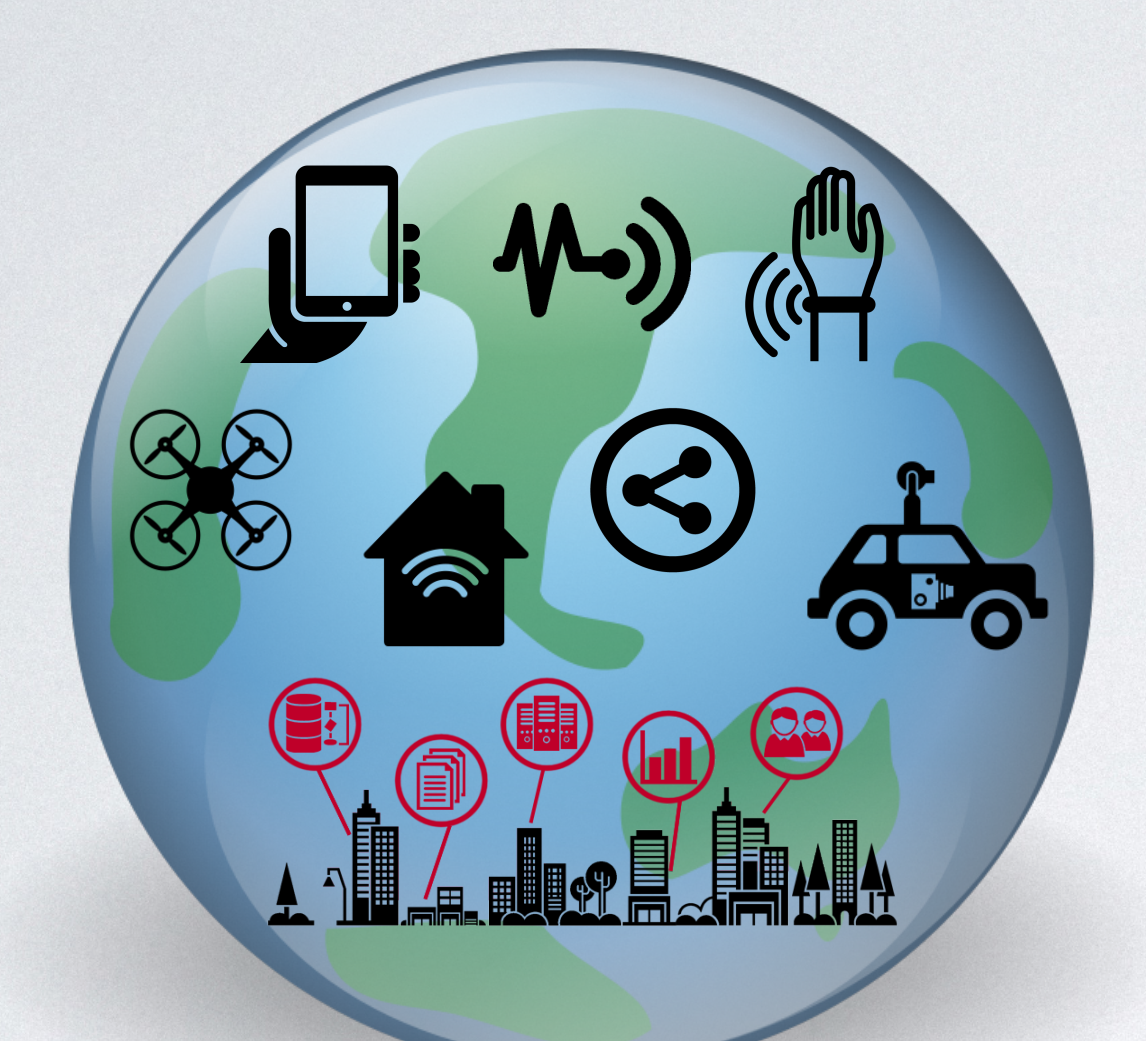

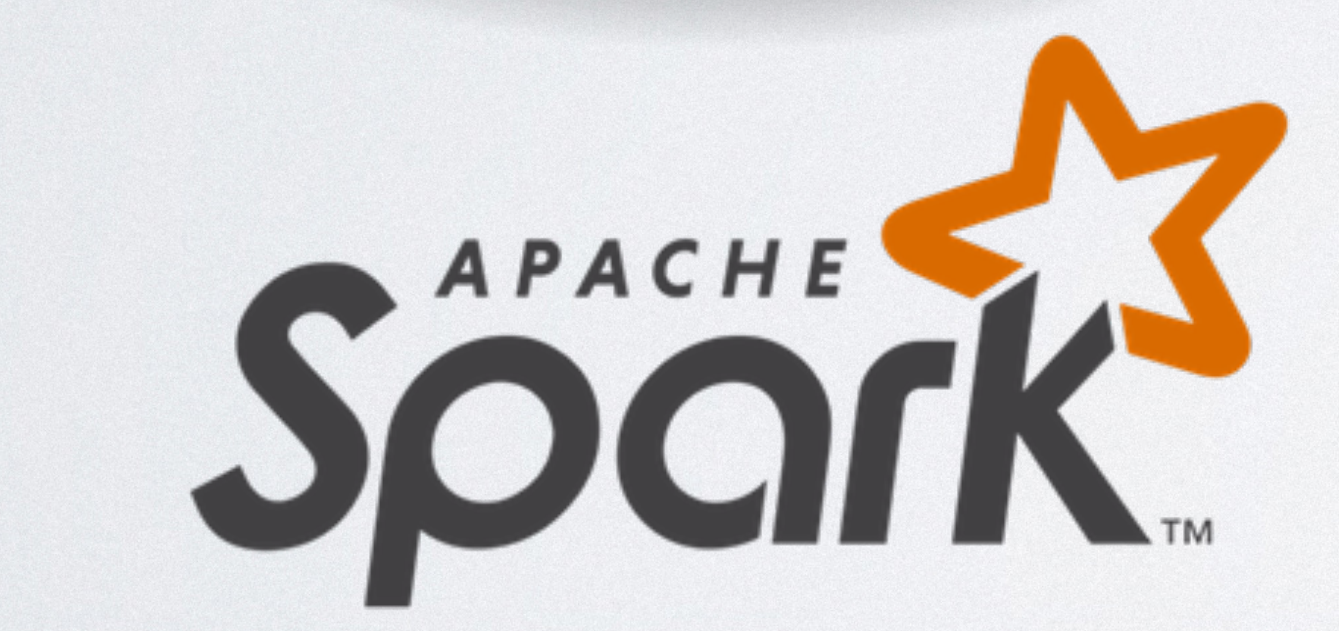

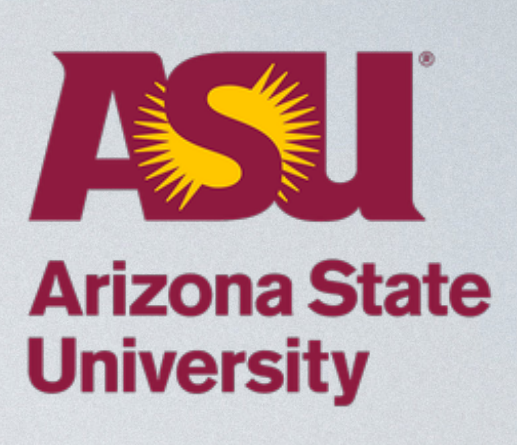

## **Outline**

## Instruction

## Development

# **Manage Spatial Data**

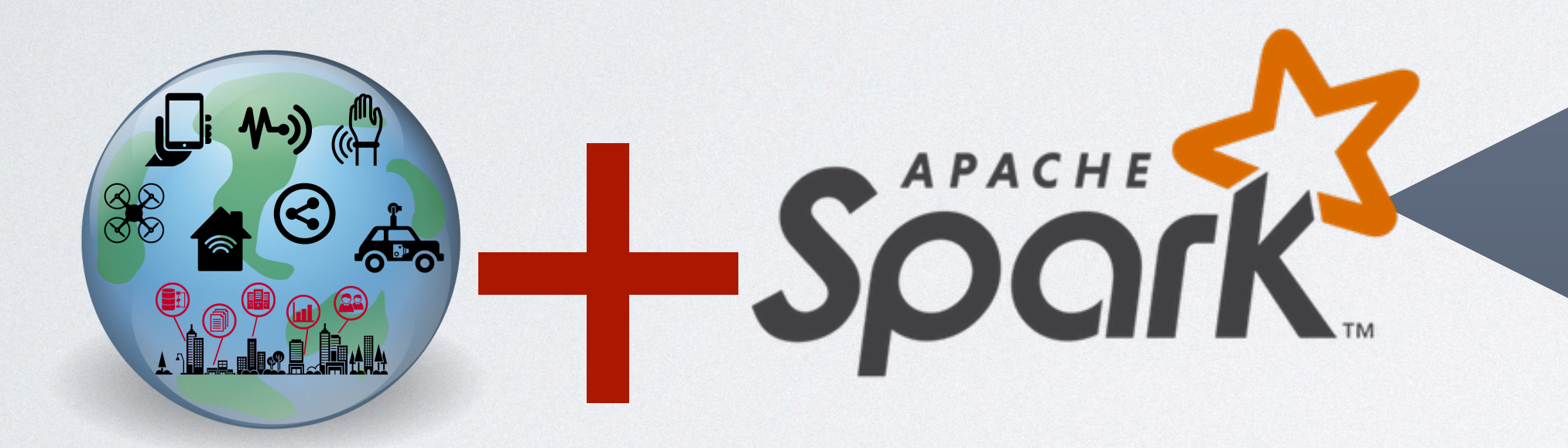

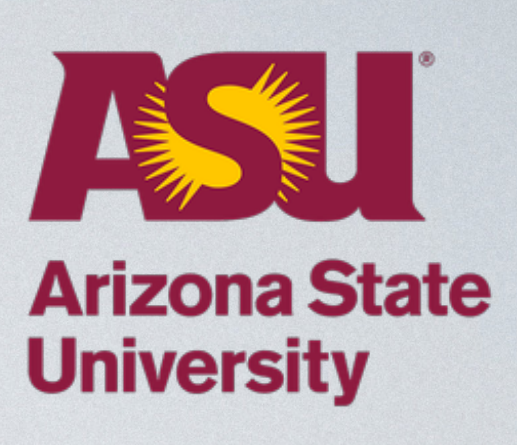

Language, spatial object support

Spatial indexing

Spatial data partitioning

Optimization

Spatial queries

## **Spatial Visual Analytics** • Scalable visualization: visualize BILLION objects on Gigapixel map • Customizable visualization: manipulate pixels at scale

- 
- 

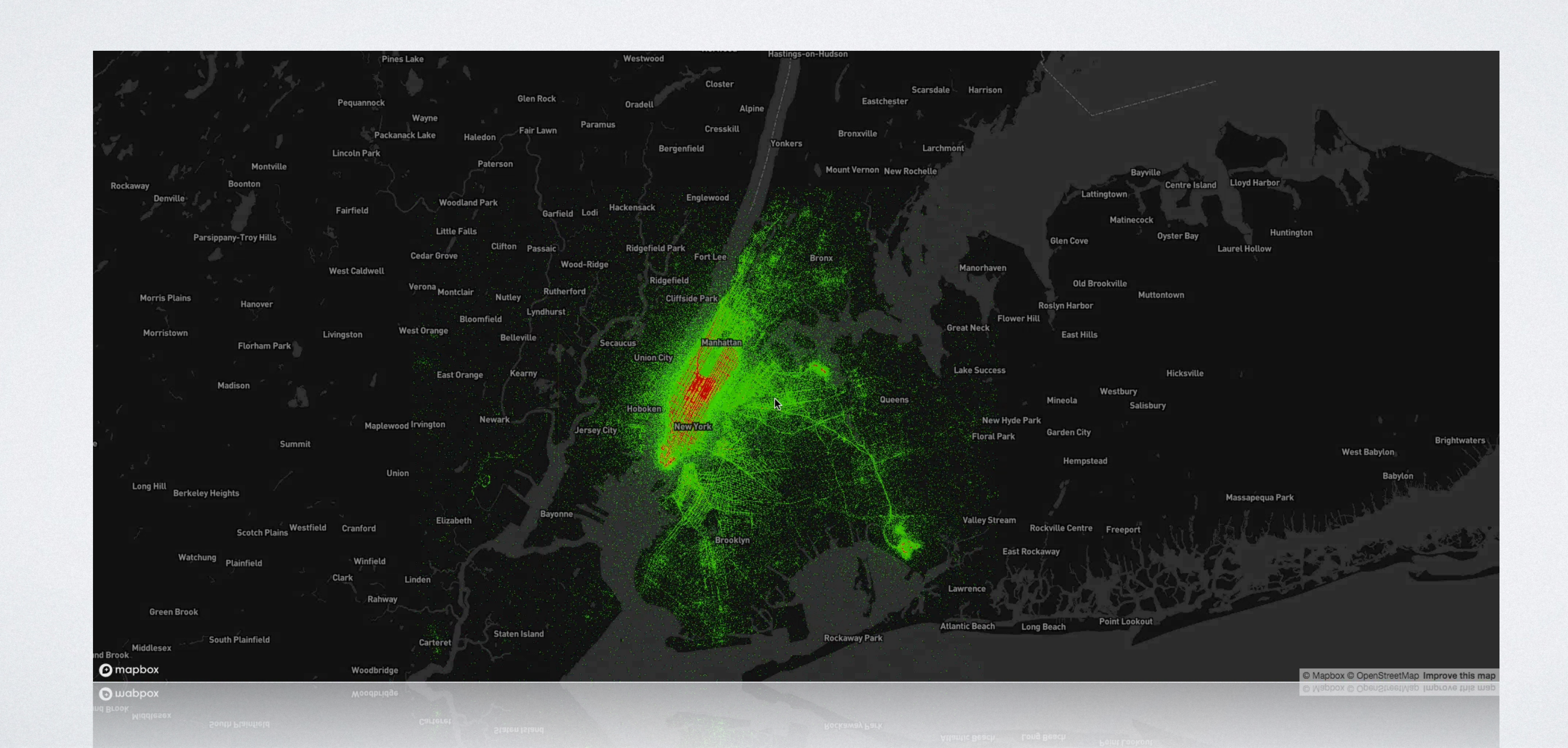

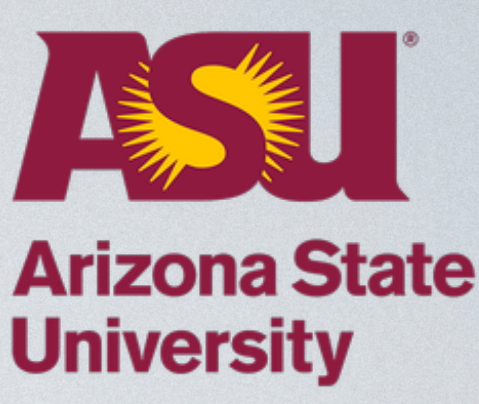

# **Spatial Data Mining Example**

- Spatial co-location pattern mining in Spark
	- Use spatial join to build a whole data mining application
	- Use map algebra to visualize the result
	- Data: Taxi pick ups (1 billion)
	- Data: NYC landmarks (300, airports, hospitals..)

[https://github.com/jiayuasu/GeoSparkTemplateProject/](https://github.com/jiayuasu/GeoSparkTemplateProject/tree/master/geospark-analysis) [tree/master/geospark-analysis](https://github.com/jiayuasu/GeoSparkTemplateProject/tree/master/geospark-analysis)

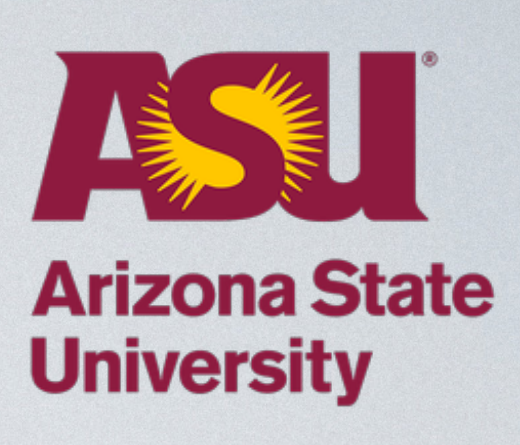

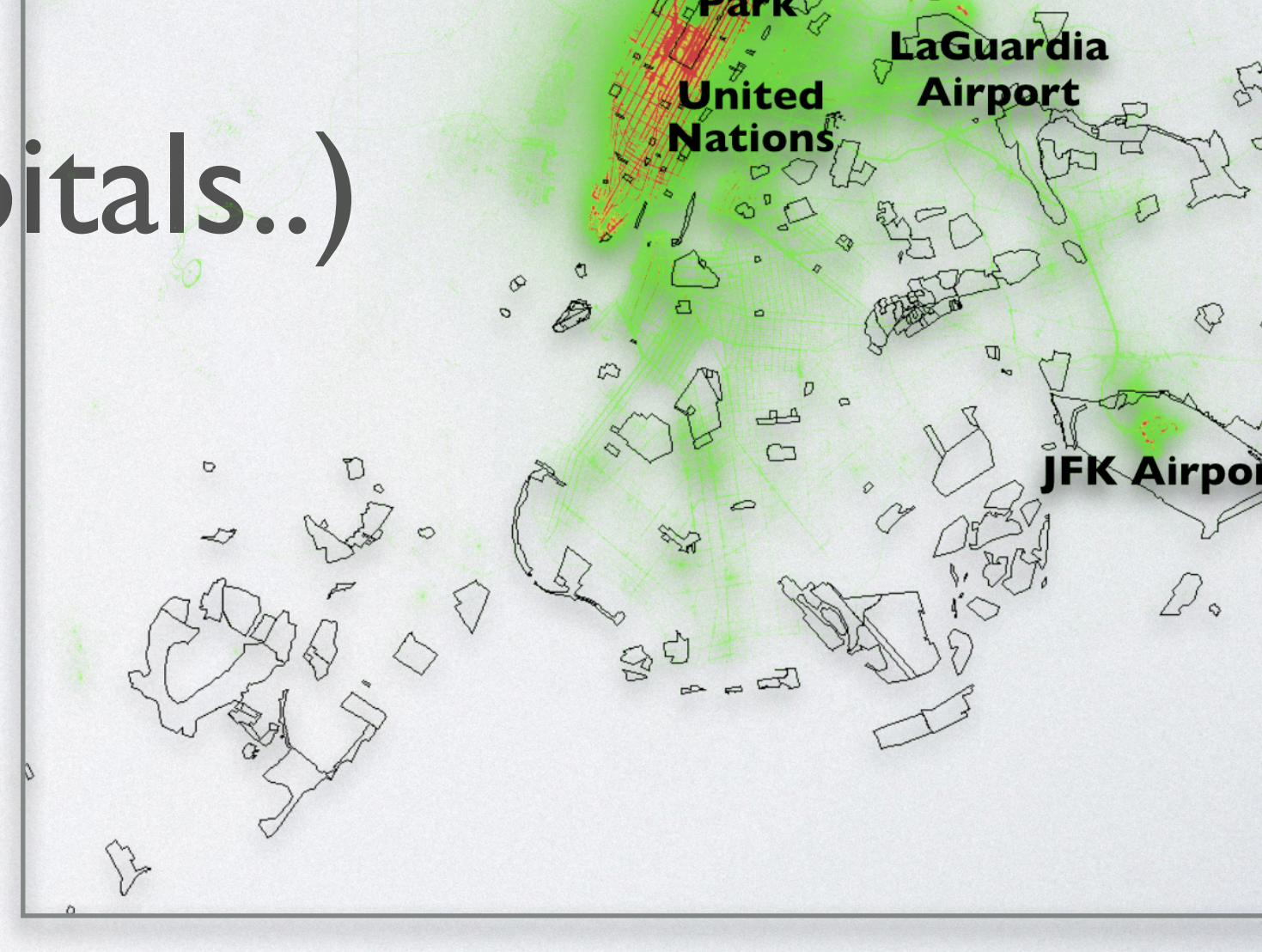

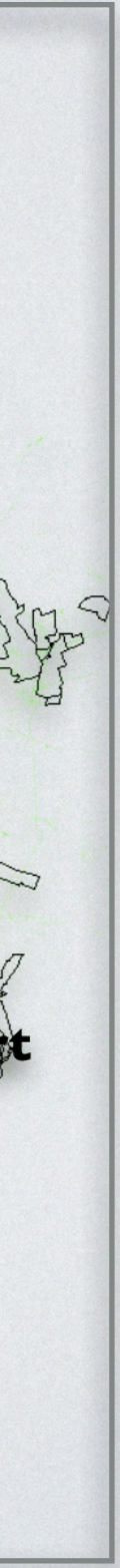

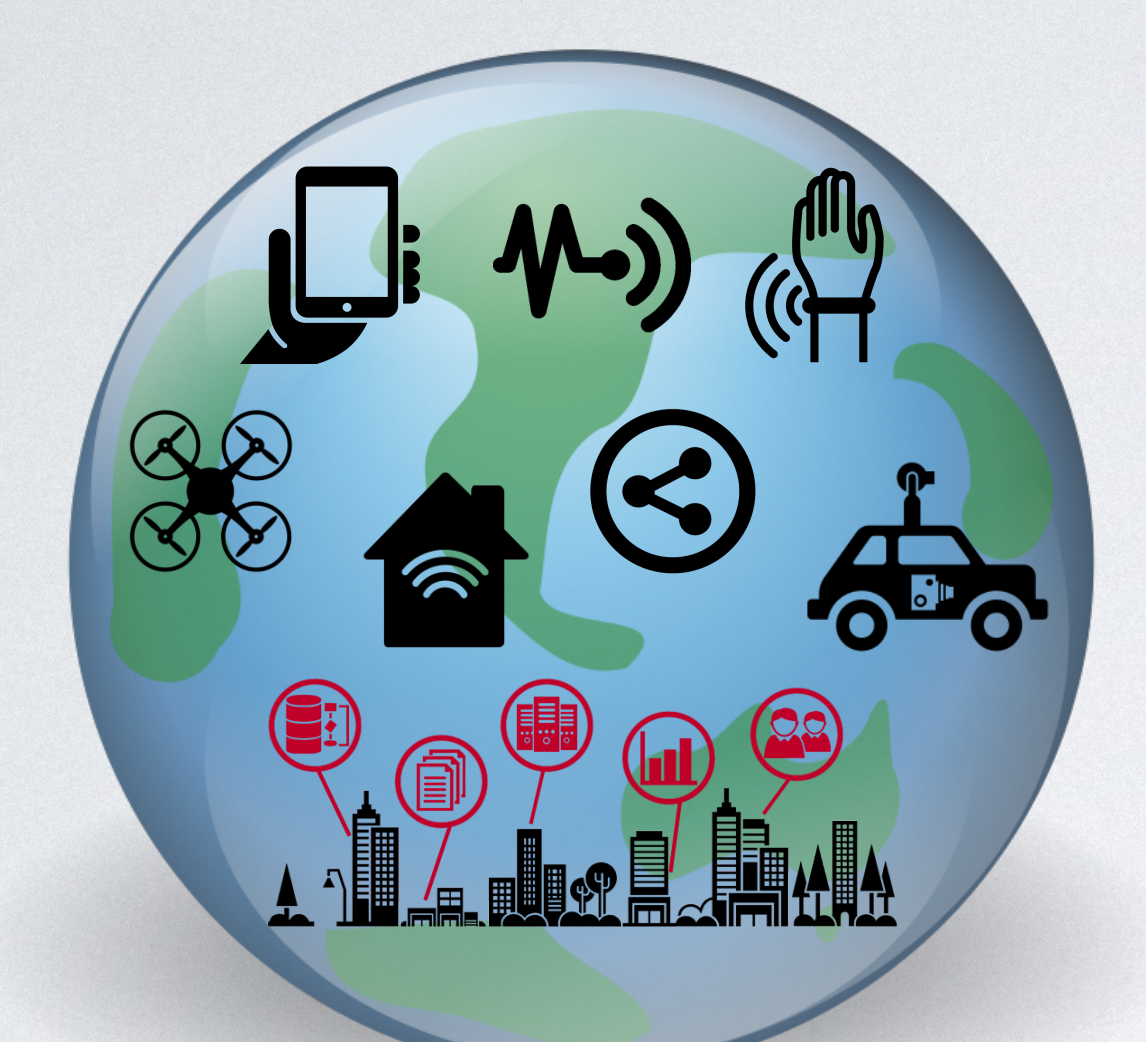

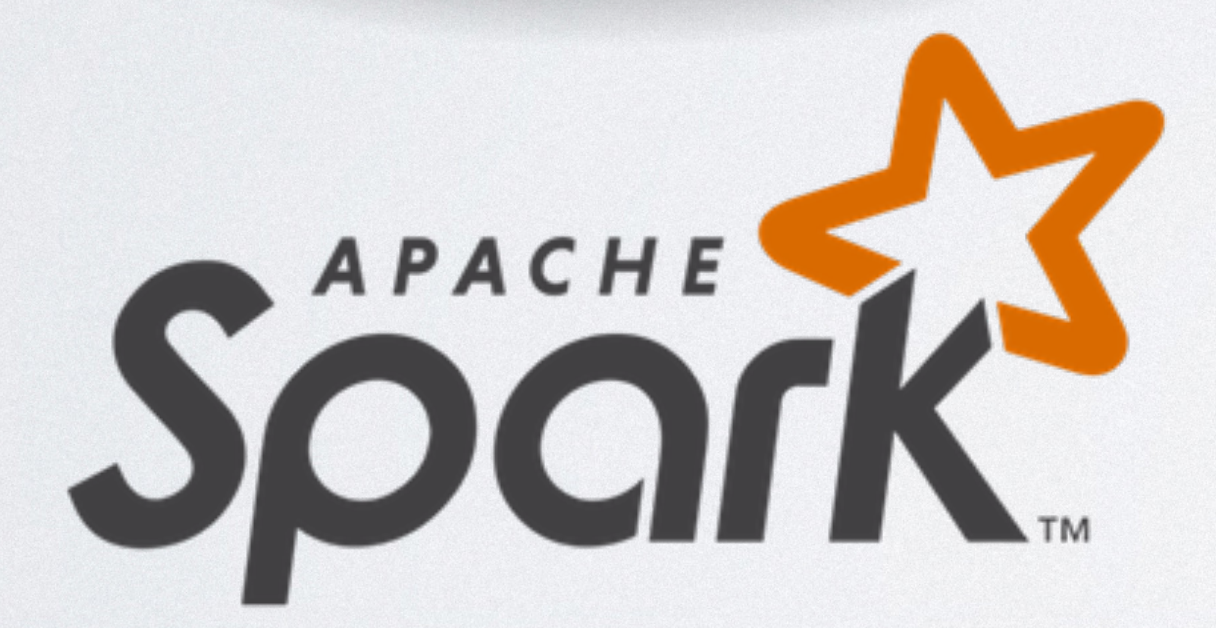

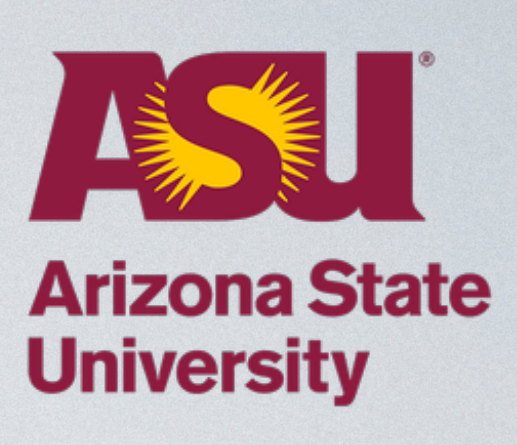

## **Outline**

## Instruction

## Development

# **Step-by-Step Tutorial**

- Amazon Web Services EC2 GeoSpark cluster
- Apache Zeppelin interactive notebook
- Try GeoSpark code in your browser
- Run the job in the cloud

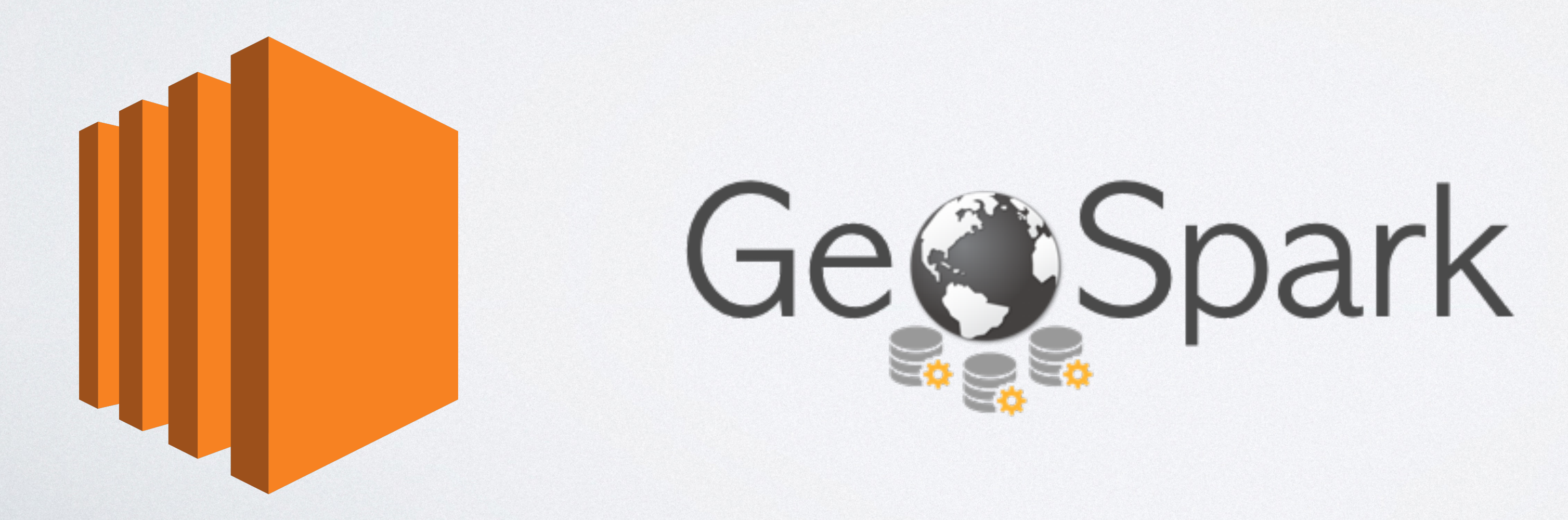

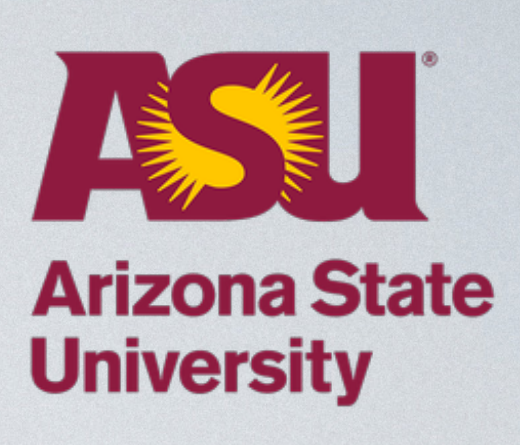

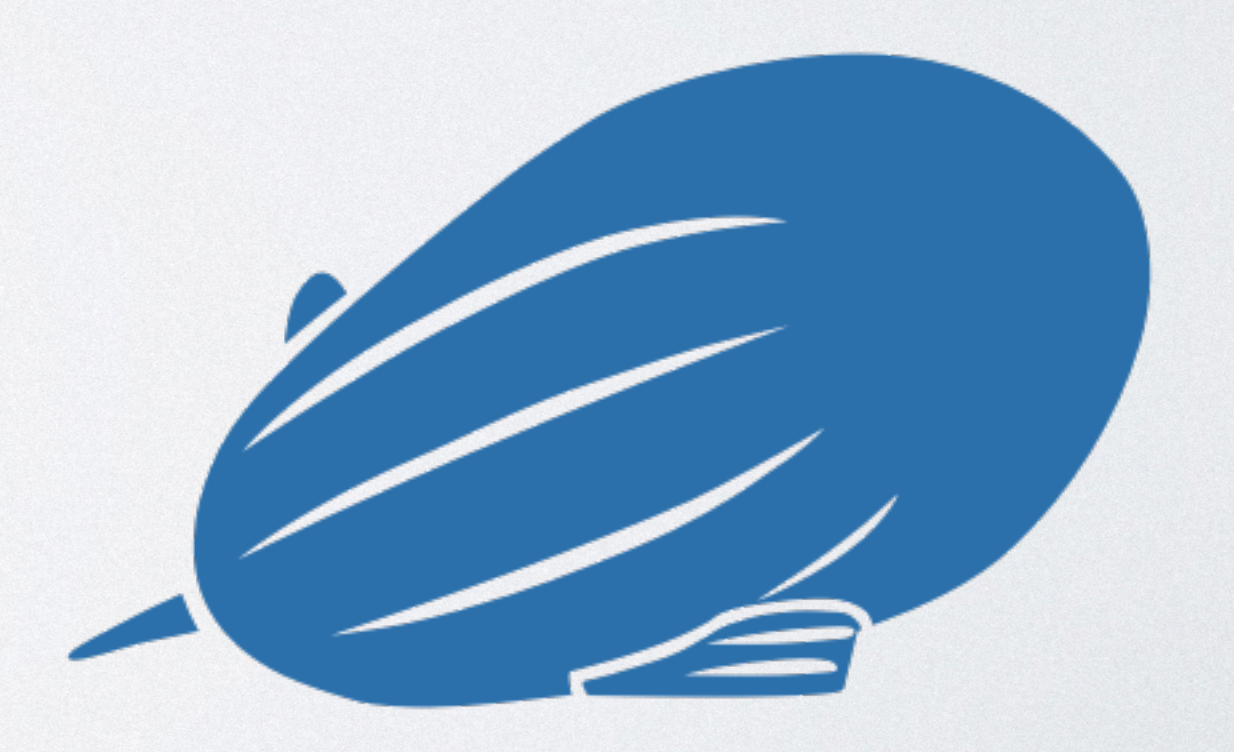

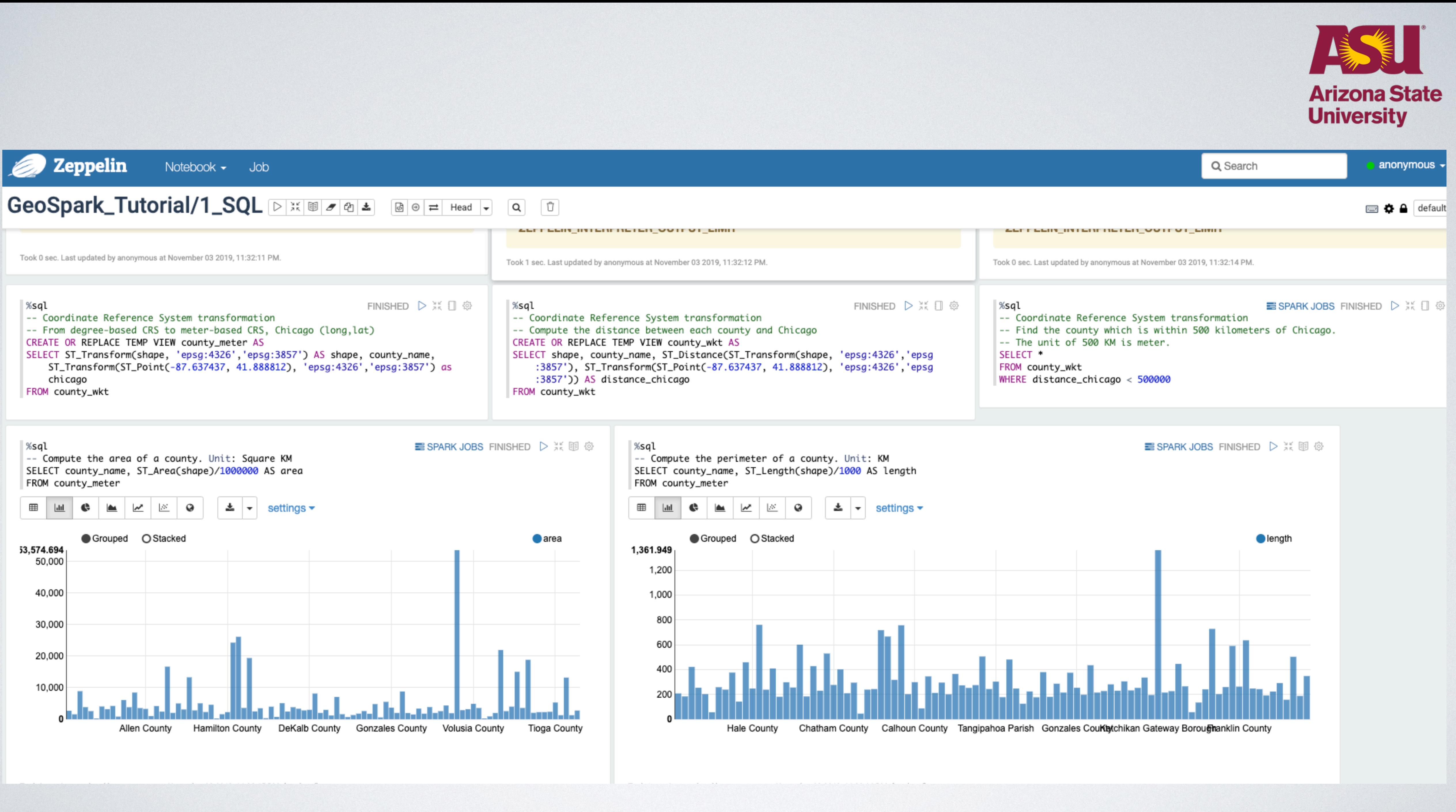

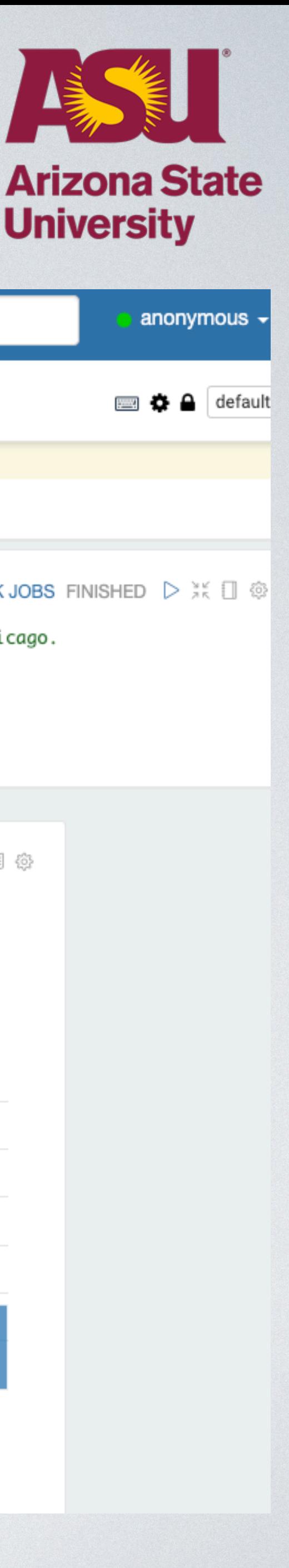

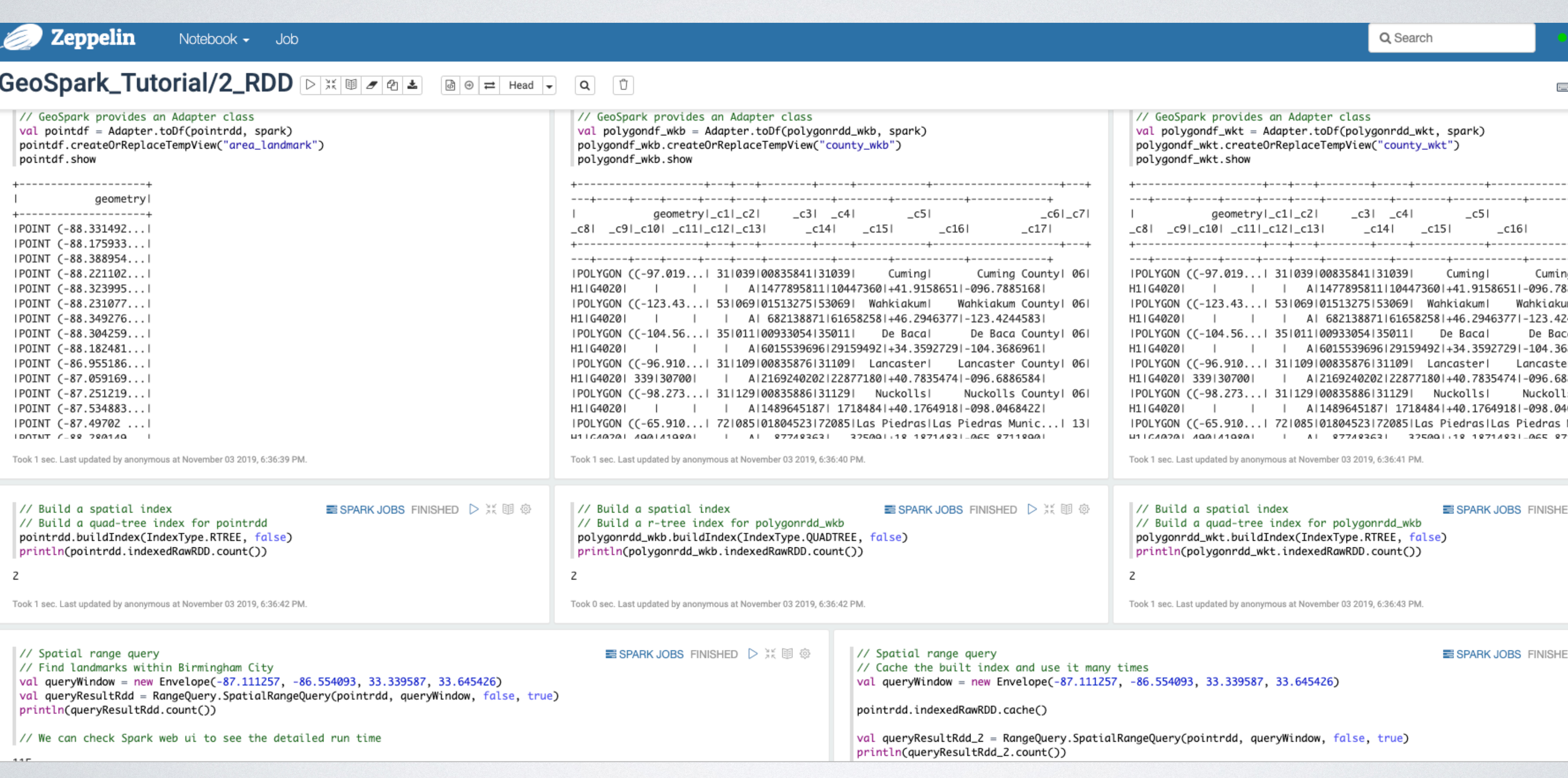

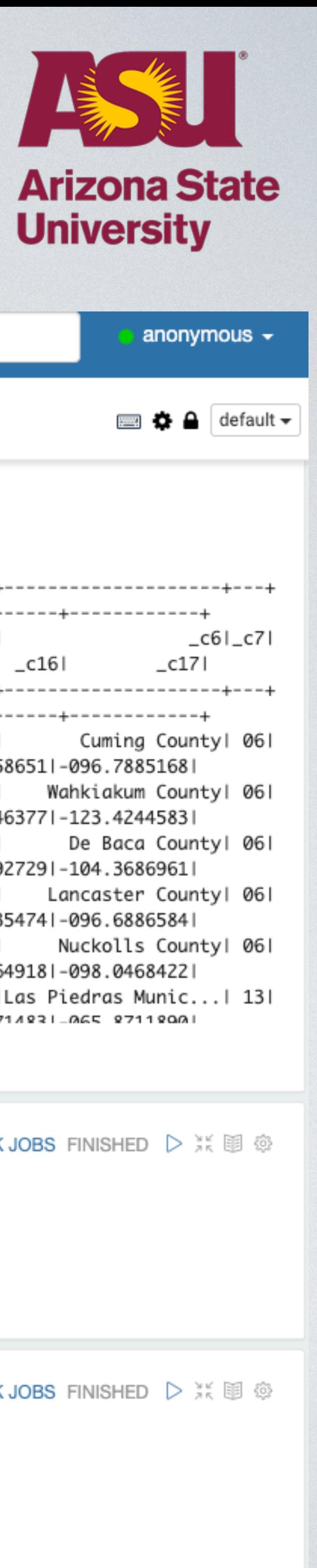

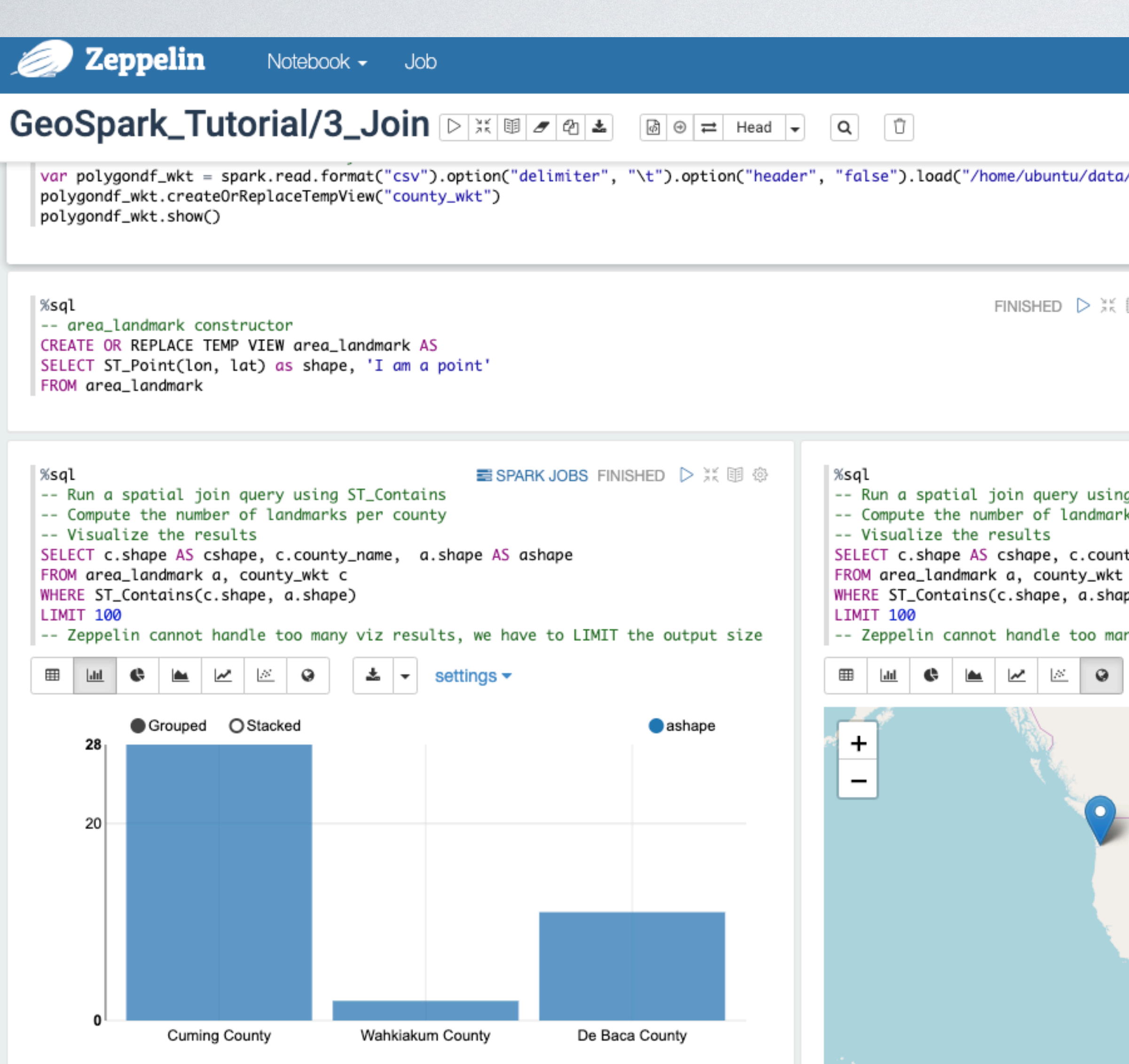

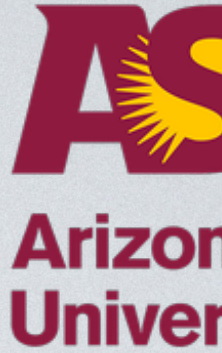

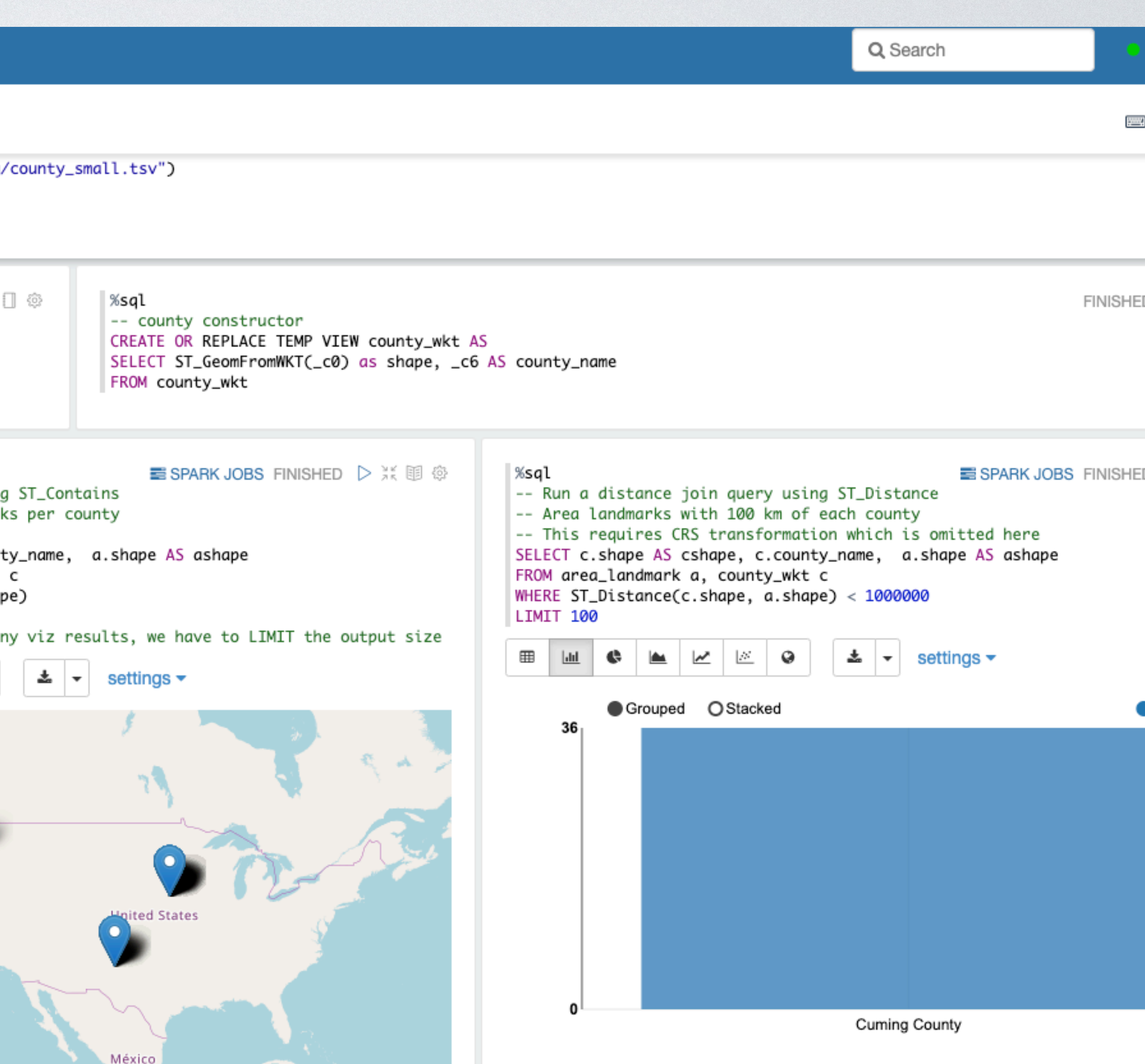

Leaflet | © OpenStreetMap contributors

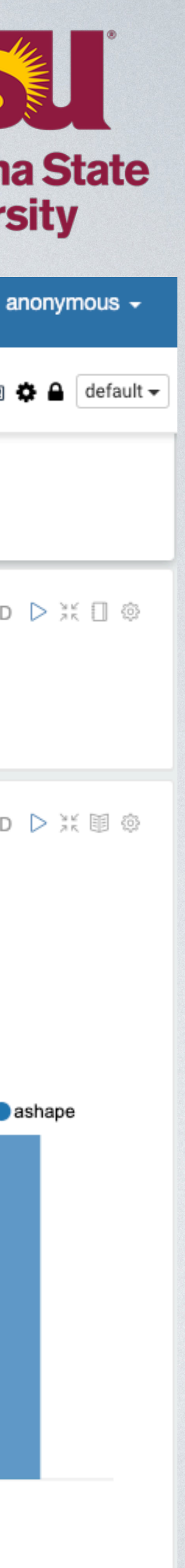

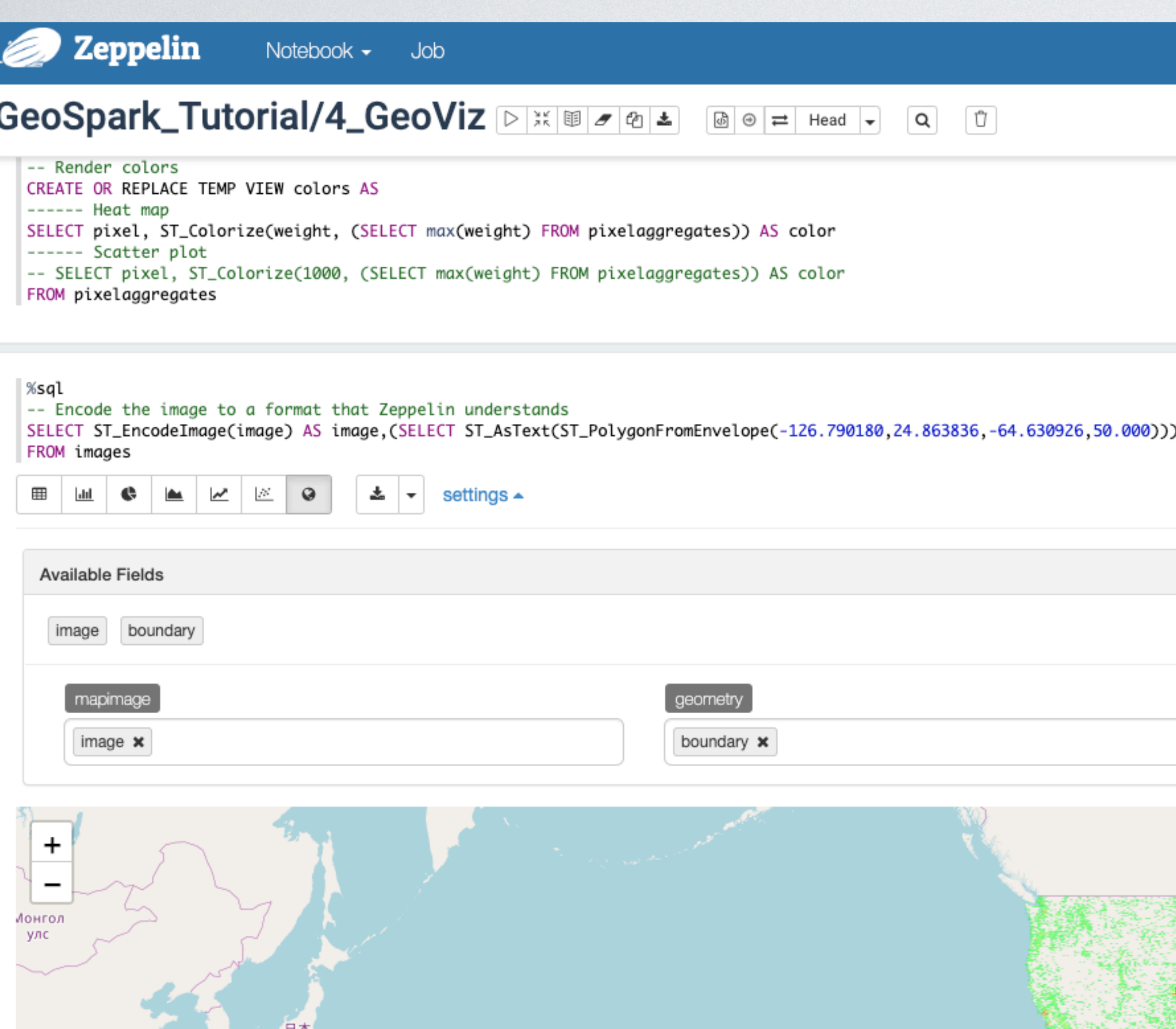

中国

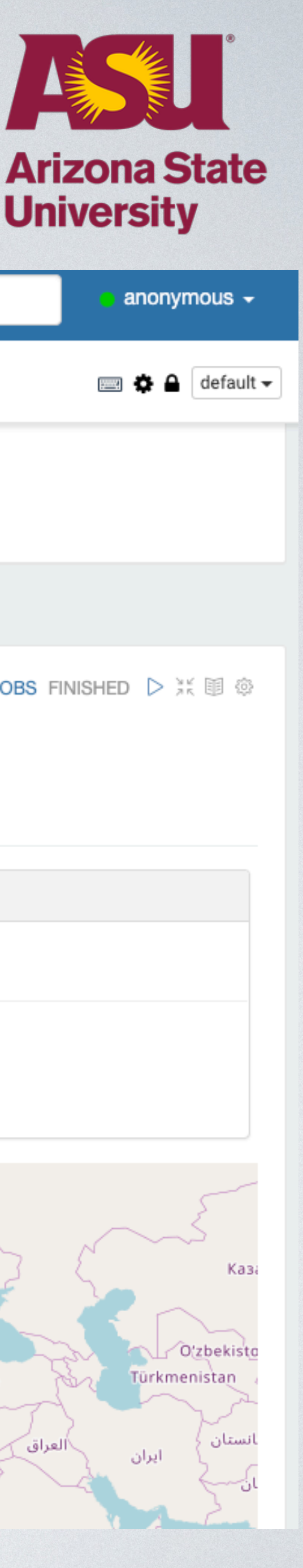

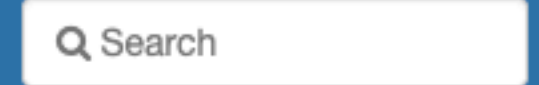

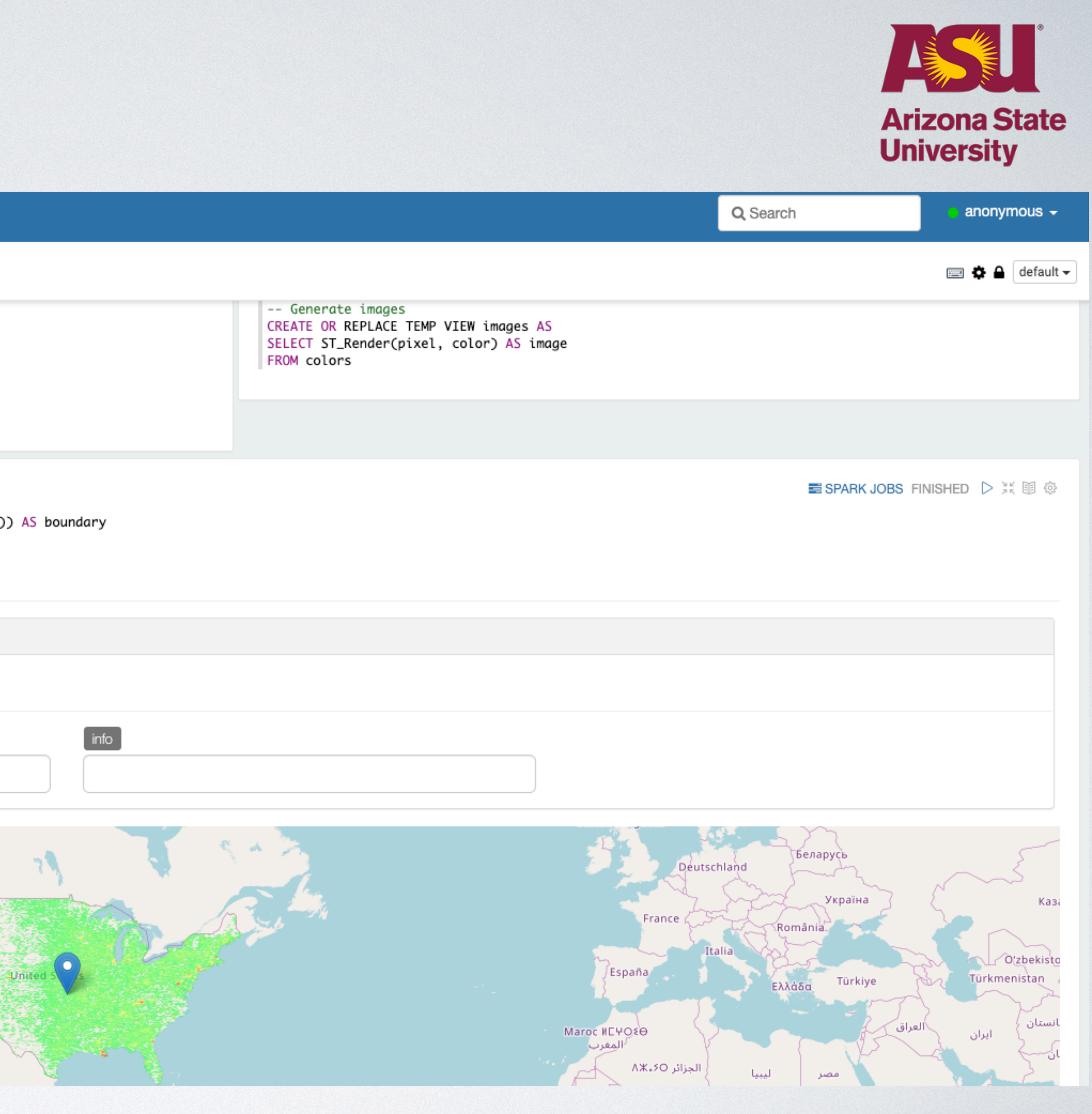

## **Zeppelin** Notebook  $\bullet$  Job

## GeoSpark\_Tutorial/5\_CoLocation\_Pattern\_Mining  $\boxed{6}$   $\odot$   $\rightleftarrows$  Head  $\rightarrow$

```
var adjacentMatrix = JoinQuery.DistanceJoinQueryFlat(tripRDD, bufferedArealmRDD,true,true)
        Uncomment the following two lines if you want to see what the join result looks like in SparkSQL
  ^{\prime\prime}// var adjacentMatrixDf = Adapter.toDf(adjacentMatrix, spark)
// adjacentMatrixDf.show()
  var observedK = adjacentMatrix.count()*area*1.0/(arealmRDD.approximateTotalCount*tripRDD.approximateTotalCount)
  var observedL = Math.sqrt(observedK/Math.PI)
  var expectedL = currentDistance
  var colocationDifference = observedL - expectedL
 var colocationStatus = {if (colocationDifference>0) "Co-located" else "Dispersed"}
  result = result :+ (currentDistance, observedL, expectedL, colocationStatus)
import spark.implicits._
var df = result.toDF("distance(meter)", "observed", "expected", "coLocationStatus")
// df.showdf.createOrReplaceTempView("ripleyk")
```
1000

%sql -- Plot the line curve the result -- Observed K is higher than the expected K -- Colocation pattern exists in these distance points SELECT<sup>\*</sup> FROM ripleyk  $\mathbf{L}$   $\mathbf{v}$  settings  $\mathbf{v}$ **EB | ML | ◆ A**  $\mathbb{Z}$  3 4,904.628 4,000 3,000 2,000 1,000 220.383 600 220.38254269927924 400 800

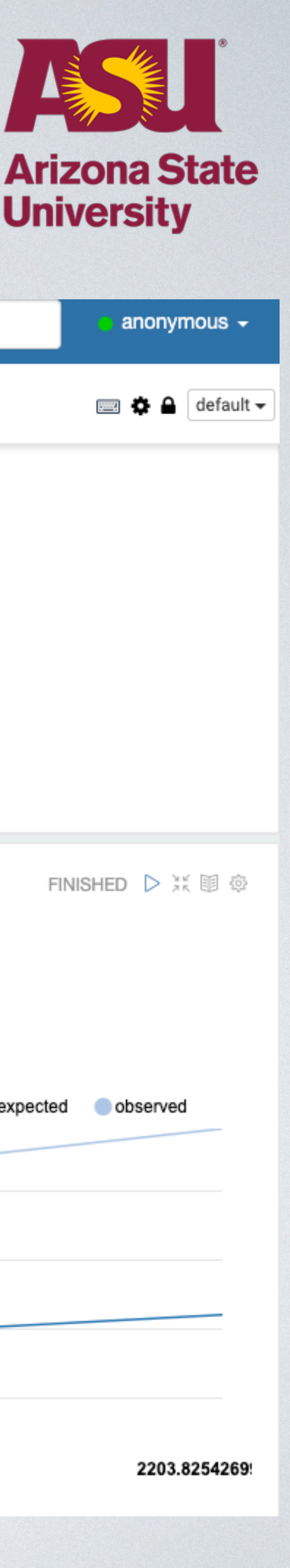

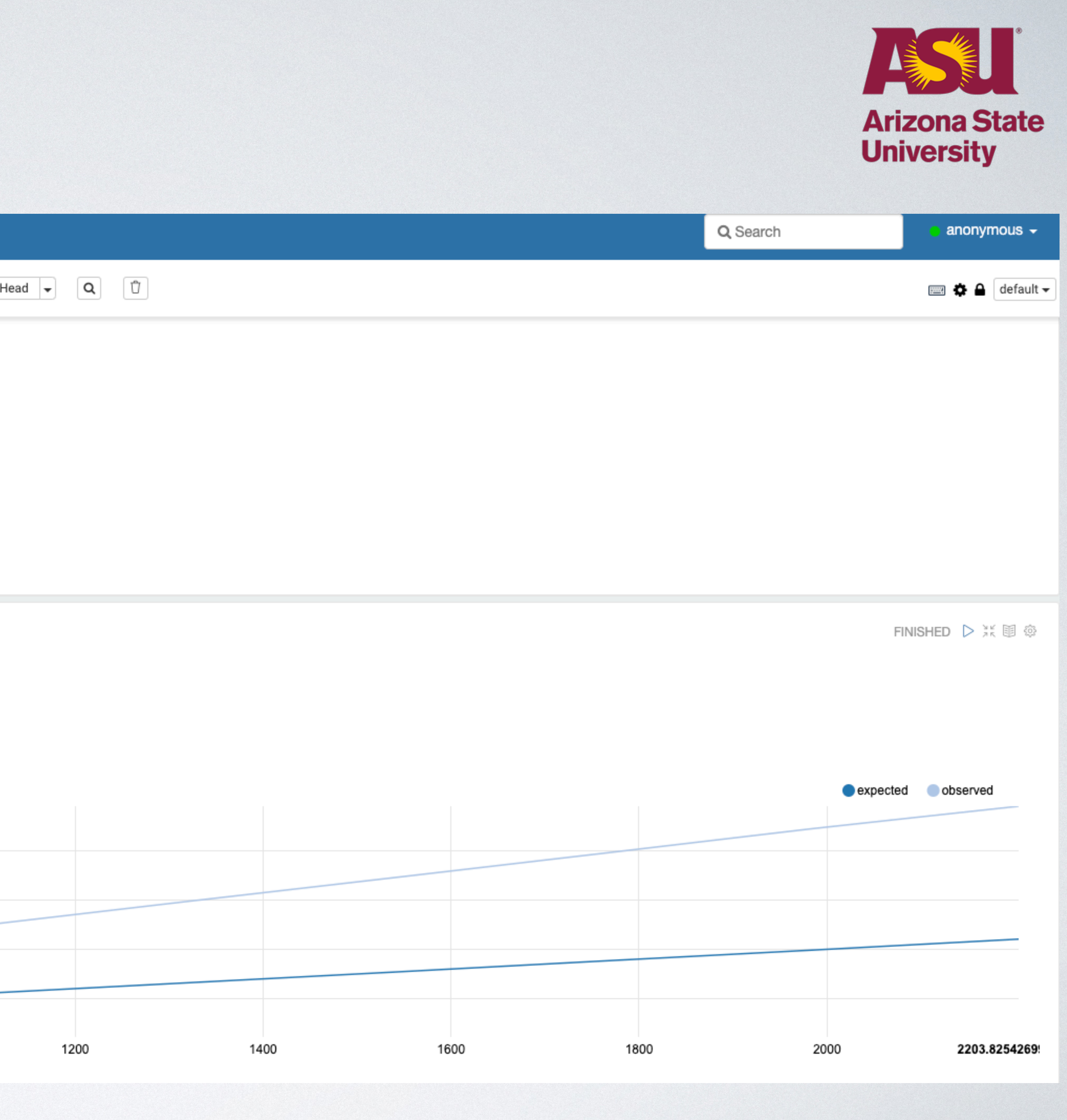

- 13:15-14:00 : Session 3 : Tutorial 3 (Instruction)
- 14:00-14:45 : Session 4 : Tutorial 3 (Development)

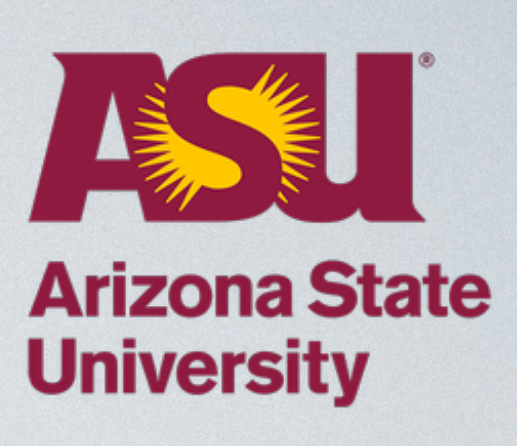

# **Tutorial Schedule**